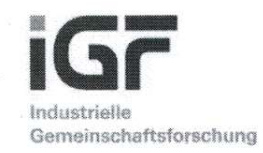

# Schlussbericht

zu IGF-Vorhaben Nr. 20550 N/2

## **Thema**

Automatisierte Produktivitätssteigerung für die spanende Serienfertigung bei KMU

## **Berichtszeitraum**

01.02.2019 bis 31.01.2021

## Forschungsvereinigung

1 Forschungsvereinigung Programmiersprachen für Fertigungseinrichtungen e.V.

## Forschungseinrichtung(en)

1 Forschungsvereinigung Programmiersprachen für Fertigungseinrichtungen e.V.

2 RWTH Aachen, WZL / Lehrstuhl für Werkzeugmaschinen

Aachen, 31.07.2021

Ort, Datum

**VP), Marcel Fey (WZL)** Michael Konigs (

Name und Unterschrift aller Projektleiterinnen und Projektleiter der Forschungseinrichtung(en)

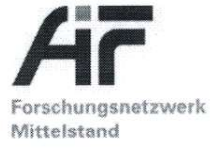

Gefördert durch:

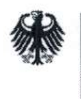

Bundesministerium für Wirtschaft und Energie

aufgrund eines Beschlusses des Deutschen Bundestages

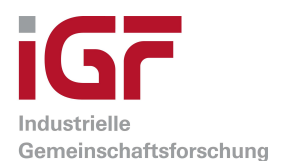

# Schlussbericht

zu IGF-Vorhaben Nr. 20550 N/2

# Thema

Automatisierte Produktivitätssteigerung für die spanende Serienfertigung bei KMU

## Berichtszeitraum

01.02.2019 bis 31.01.2021

# Forschungsvereinigung

1 Forschungsvereinigung Programmiersprachen für Fertigungseinrichtungen e.V.

# Forschungseinrichtung(en)

1 Forschungsvereinigung Programmiersprachen für Fertigungseinrichtungen e.V.

2 RWTH Aachen, WZL / Lehrstuhl für Werkzeugmaschinen

Aachen, 31.07.2021 Michael Königs (FVP), Marcel Fey (WZL)  $\overline{2}$ 

Ort, Datum Name und Unterschrift aller Projektleiterinnen und Projektleiter der Forschungseinrichtung(en)

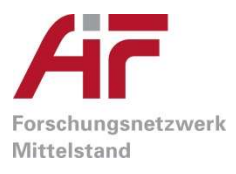

Gefördert durch:

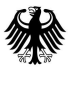

Bundesministerium für Wirtschaft und Energie

aufgrund eines Beschlusses des Deutschen Bundestages

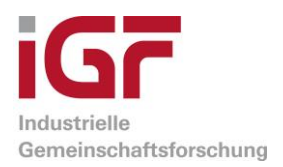

# Schlussbericht

zu IGF-Vorhaben Nr. 20550 N/2

# Thema

Automatisierte Produktivitätssteigerung für die spanende Serienfertigung bei KMU

## Berichtszeitraum

01.02.2019 bis 31.01.2021

# Forschungsvereinigung

1 Forschungsvereinigung Programmiersprachen für Fertigungseinrichtungen e.V.

# Forschungseinrichtung(en)

1 Forschungsvereinigung Programmiersprachen für Fertigungseinrichtungen e.V.

2 RWTH Aachen, WZL / Lehrstuhl für Werkzeugmaschinen

Aachen, 31.07.2021 Michael Königs (FVP), Marcel Fey (WZL)

Ort, Datum Name und Unterschrift aller Projektleiterinnen und Projektleiter der Forschungseinrichtung(en)

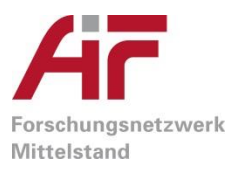

Gefördert durch:

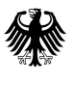

Bundesministerium für Wirtschaft und Energie

aufgrund eines Beschlusses des Deutschen Bundestages

# Inhaltsverzeichnis

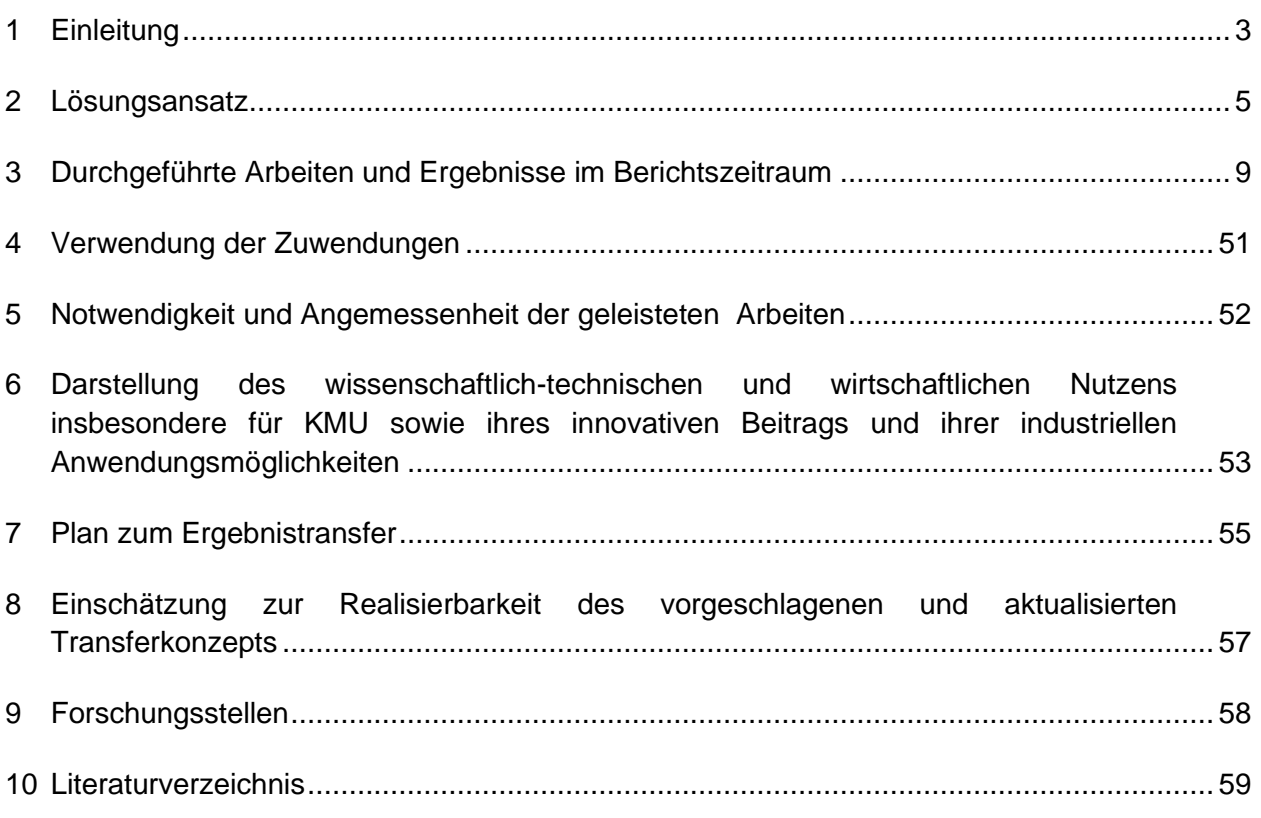

## <span id="page-4-0"></span>1 Einleitung

Die zunehmenden Herausforderungen des globalisierten Wettbewerbs- und Kostendrucks, bei gleichzeitiger Individualisierung der Kundenforderungen, zwingen produzierende Unternehmen, insbesondere KMU, ihre Markt- und Wettbewerbspositionen durch gezielte Maßnahmen nachhaltig zu sichern und zu stärken [TUM17]. Infolge kleiner werdender Losgrößen und komplexer werdender Produkte müssen Produktionsabläufe enger getaktet und Unternehmensbereiche enger verknüpft werden [BMWI15]. Vor diesem Hintergrund werden ressourcenintensive, qualitätsbestimmende Arbeitsschritte, wie die Auslegung und das Einfahren neuer Fertigungsprozesse, zu wettbewerbsentscheidenden Engpässen. Diese Engpässe treffen insbesondere KMU, die in der Regel nur über begrenzte Ressourcen (Personal und Zeit) verfügen. Als Konsequenz erhöhen sich Durchlaufzeiten auftragsübergreifend und die erreichbare Gesamtproduktivität des Unternehmens bleibt begrenzt.

Zur Gewährleistung der kundenseitig geforderten Produktqualität bei begrenzter Planungskapazität werden Fertigungsprozesse heute meist konservativ, mit global reduzierten Technologieparametern ausgelegt. Mittel für produktindividuelle, aufwändige Prozessoptimierungen fehlen, sodass das Restpotenzial hinsichtlich individueller Toleranzvorgaben und verfügbarer Maschinenleistung bei weitem nicht ausgeschöpft wird [REIN17]. Im Rahmen bilateraler Projekte des WZL mit spanend fertigenden KMU aus den Bereichen Luftfahrt und Automotive konnte in den Jahren 2016 und 2017 gezeigt werden, dass dies fallspezifisch zu bisher ungenutzten Produktivitätssteigerungspotenzialen von 25 % bis 140 % führt. In einem nächsten Schritt sind daher die im Rahmen der bilateralen Projekte angewendeten manuellen Optimierungsmethoden zu formalisieren, mittels neu zu erforschenden Ansätzen zu automatisieren und so für die intuitive Anwendung durch Fachpersonal bei zerspanenden KMU zu erschließen.

Aktuelle Softwarelösungen bieten dem Anwender im Rahmen der CAM-Planung bereits heute rudimentäre Funktionen, um Anfahrbewegungen zu reduzieren und Vorschübe zu optimieren. Dabei bleiben aufgrund von Starrkörpermodellierung jedoch oftmals das statische, dynamische und thermische sowie das geometrisch-kinematische Leistungsvermögen von Maschine und Prozess unberücksichtigt (vgl. Abschnitt 3.1). Zudem werden die vorgeschlagenen, unsicherheitsbehafteten Produktivitätssteigerungsempfehlungen bisher nicht mit den zur Verfügung stehenden Toleranzinformationen und Prüfergebnissen verknüpft bzw. durch diese abgesichert.

Da die explizite Modellierung der Einflussgrößen mit hohen Aufwänden hinsichtlich der Parametrierung und Modellsynthese verbunden ist – was insbesondere für KMU zu nicht vertretbaren Investitionen führt – soll im Rahmen von AutoPro eine neuartige Lösung erforscht werden, die vorhandene Messberichte von Koordinatenmessgeräten dazu nutzt, die Parameteroptimierung evidenzbasiert zu steuern. Ein Vorteil dieses Ansatzes liegt auch darin, dass Prüfergebnisse der

Qualitätssicherung systembedingt von systematischen und stochastischen Faktoren durchdrungenen sind, was eine detaillierte und maschinenspezifische Optimierung ermöglicht.

Kernziel der geplanten Arbeiten ist somit die Erarbeitung einer rechnergestützten Methodik zur Produktivitätssteigerung, die eine automatisiert-iterative Anpassung von Bahnpfaden und Technologieparametern beim Einfahren neuer Serienprozesse unterstützt. Durch Bereitstellung evidenzbasierter Handlungsempfehlungen im Rahmen der CAM-Planung sollen sich auf diese Weise Durchlaufzeiten verkürzen und Prozesse hinsichtlich Haupt- und Nebenzeiten optimieren lassen – ohne dabei Bauteiltoleranzen zu verletzen. Infolge der reduzierten Modelltiefe und des hohen Automatisierungsgrads soll das System explizit für KMU nutzbar sein und keine komplizierte Expertenlösung darstellen. Um dies zu leisten, werden hinter der für KMU-ersichtlichen Benutzeroberfläche u. a. Regressionsanalysen und Methoden des maschinellen Lernens zum Einsatz kommen.

## <span id="page-6-0"></span>2 Lösungsansatz

Um künftig eine robuste und KMU-gerechte Produktivitätssteigerung von kleinen, mittleren und größeren Serienprozessen zu gewährleisten, soll CAM-/NC-Planern ein prozessbegleitender Fertigungsassistent zur Verfügung gestellt werden. Dafür werden im Rahmen des Projektes Lösungsmöglichkeiten für eine mit der Qualitätssicherung synchronisierte Erweiterung des CAMbzw. NC-Programmiersystems erforscht. Durch die Aggregation der an verschiedenen Stationen entlang der CAD-CAM-NC-Kette anfallenden Informationen und Daten, können lokal aufgelöste Produktivitätsoptimierungspotenziale erkannt und ausgeschöpft werden. Dabei steht insbesondere die Verknüpfung von Daten aus dem Fertigungsprozess, der CAM-Planung und der Qualitätssicherung im Vordergrund. So sollen die Messergebnisse individueller Bauteiltoleranzen mit den zugehörigen Prüfmerkmalen auf die jeweiligen Bearbeitungsschritte im NC-Programm projiziert werden. Im Anschluss werden die dem jeweiligen Bearbeitungsschritt bzw. NC-Satz zugrundeliegenden Werkzeugpfade und Technologieparameter über einen neu zu erarbeitenden Optimierungsalgorithmus angepasst, wodurch die Produktivität vor dem Hintergrund der geforderten Einhaltung der Bauteilqualität gesteigert wird. Das dem beantragten Forschungsvorhaben AutoPro zugrundeliegende Anwendungsszenario ist in [Abbildung 1](#page-6-1) dargestellt.

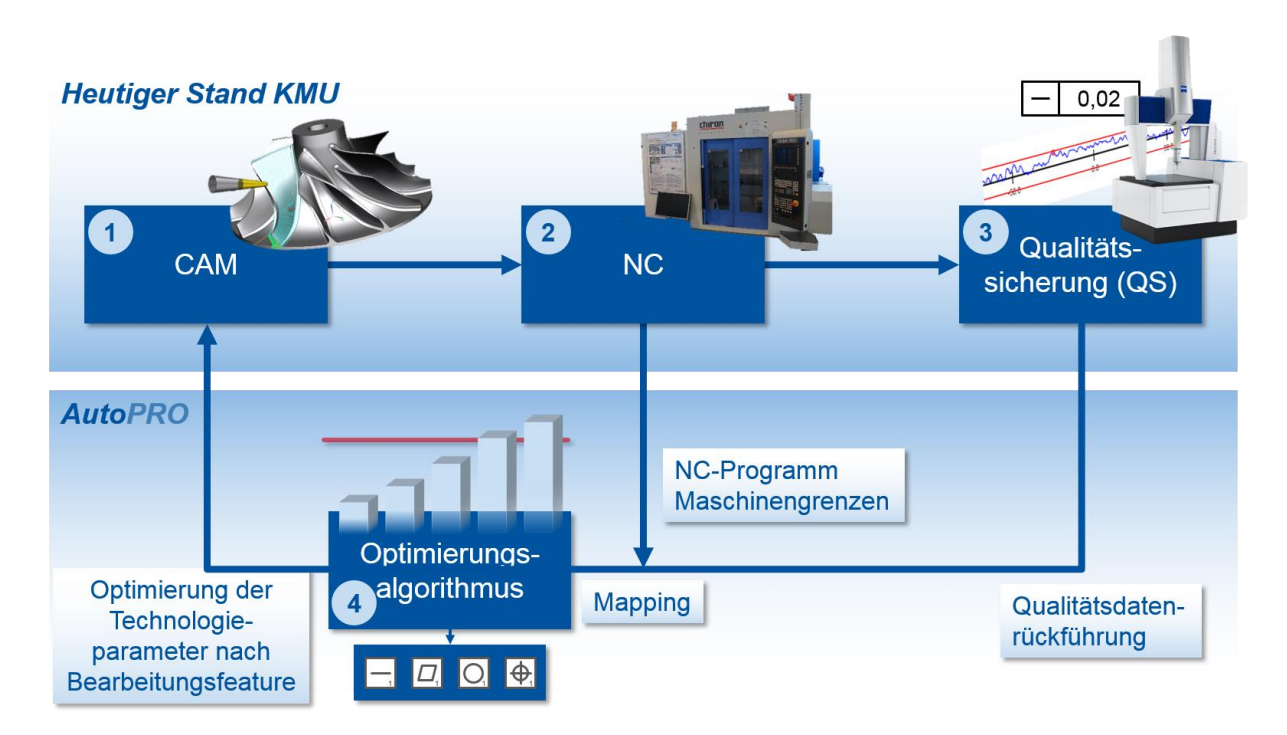

### <span id="page-6-1"></span>*Abbildung 1: Prinzip der automatisierten Produktivitätssteigerung*

NC-Zerspanprozesse werden auch bei KMU mittlerweile überwiegend rechnerunterstützt, d. h. im CAM-System, erstellt (1). Da hierbei jedoch nur begrenzte Planungsressourcen bereitstehen, ist eine gleichzeitig produktivitätssteigernde und qualitätssicherstellende NC-Programmoptimierung aktuell nicht möglich (vgl. Abschnitt 2.1). Anschließend folgen die NC-Fertigung (2) sowie die Qualitätssicherung (3). Ziel des Projekts AutoPro ist es nun, die im Rahmen der Schritte (2) und (3) anfallenden digitalen Daten zu erfassen, aufzubereiten und einem neu zu erarbeitenden Optimierungsalgorithmus (4) zuzuführen. Hierbei werden die Qualitätsdaten zunächst mit den Prozessinformationen (NC-Programm, Maschinengrenzen) und den CAM-Daten verknüpft. Zur Synchronisierung der hierfür zur Verfügung stehenden heterogenen Daten werden verschiedene CAM-, KMG- und NC-Schnittstellen untersucht. Beispielsweise wird die Synchronisierung der Daten über ein projektives Fitting der einzelnen Geometrieelemente (Bauteil-Features, NC-Pfade, Mess- und Toleranzelemente) im kartesischen 3D-Raum untersucht.

Anhand der Messelementdaten aus der Qualitätssicherung und deren Verknüpfung mit den Planungsdaten können anschließend im NC-Programm die Bereiche identifiziert werden, die für die qualitative Ausprägung der verschiedenen Prüfmerkmale verantwortlich sind. So können die einzelnen NC-Sätze anhand der Qualitätsdaten klassifiziert werden, um die Anpassungs- und Optimierungsart zu bestimmen: Prozess nicht im Eingriff (a), Schruppbearbeitung (b) und Schlichtbearbeitung (c). In der Klasse (c) werden zusätzlich Bereiche detektiert, in denen keine gesonderten Toleranzen aus der technischen Zeichnung hervorgehen oder in denen sogar keine zu prüfenden Merkmale vorhanden sind. Der zugrundeliegende Grundgedanke der toleranzspezifischen NC-Programmoptimierung von AutoPro ist in [Abbildung 2](#page-7-0) dargestellt.

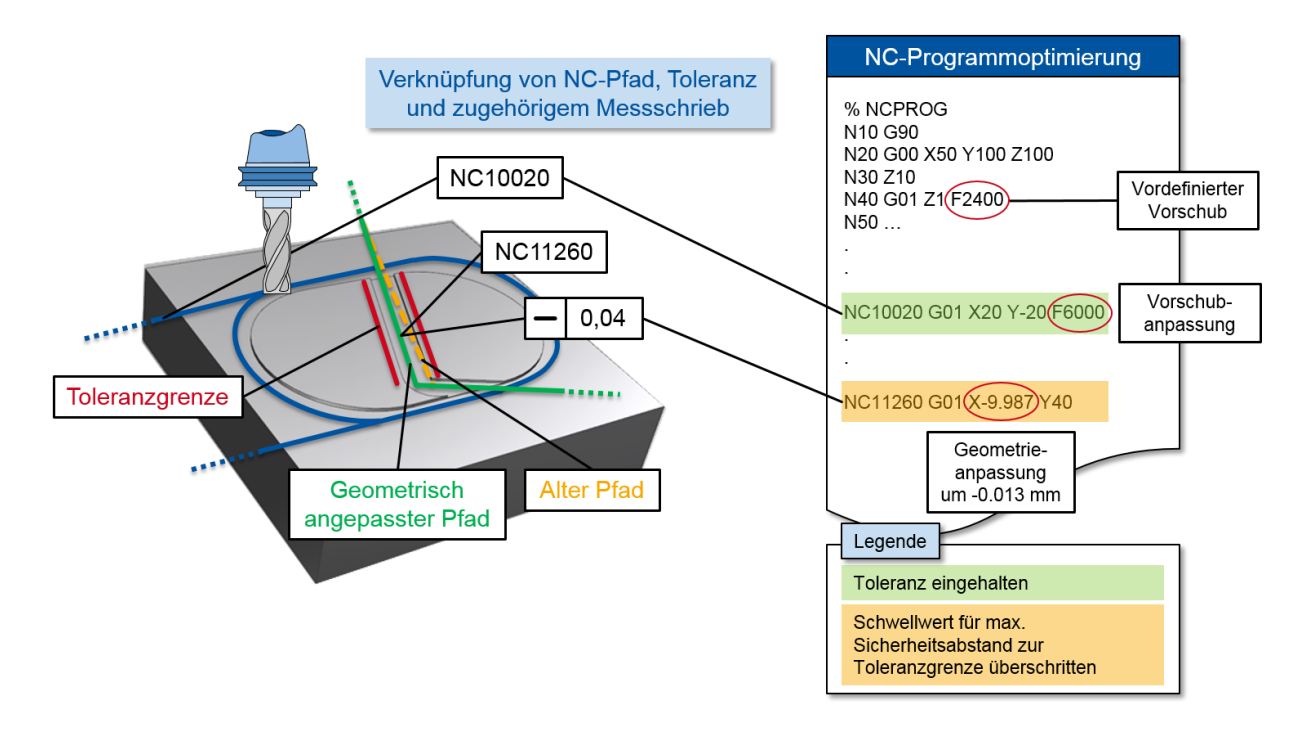

#### <span id="page-7-0"></span>*Abbildung 2: Verknüpfung von Qualitätsdaten mit dem zugehörigen NC-Pfad und anschließende Optimierungsstrategie für NC-Pfad und Technologieparameter*

Der Toleranzbereich einzelner Prüfmerkmale wird in der industriellen Praxis häufig unterschiedlich ausgeschöpft. Ist dieser nicht ausgereizt, so ist eine Produktivitätssteigerung theoretisch möglich. Liegt die Ist-Kontur hingegen nah an der Toleranzgrenze und überschreitet vordefinierte Schwellwerte (bspw. 90 % bis 95 % der geforderten Toleranz bereits ausgenutzt) so ist ggf. eine leichte, geometrische Anpassung des Pfades ein geeignetes Mittel, um produktivitätssteigernde Potenziale zu erschließen. In einem ersten Schritt sollen daher die toleranzbezogenen ausgewerteten Bereiche im NC-Programm farblich markiert werden

Zur Optimierung des NC-Programms in Hinblick auf die Produktivitätssteigerung wird ein daran anschließender intelligenter Optimierungsalgorithmus erarbeitet, der auf Basis der ermittelten Prüfmerkmale und erstellten NC-Satz-Klassen die im einzelnen NC-Satz bzw. in zusammenhängenden NC-Satz-Ketten hinterlegten Fertigungs- und Technologieparameter je nach Klassifizierung, Toleranzart und -ausschöpfungsgrad anpasst, [Abbildung 3](#page-9-0) links. NC-Sätze bzw. NC-Satz-Ketten in den Klassen (a) und (b) können Vorschuberhöhungen bis hin zu den Leistungsgrenzen der Maschine ertragen. Beispielsweise erfolgt das Taschenfräsen mit großem Schruppanteil (Klasse (b)) in den meisten Fällen mit demselben Vorschub wie der anschließende Schlichtprozess, sodass hier ein deutliches Optimierungspotenzial zu erwarten ist. In der Klasse (c) wird neben der Vorschuberhöhung bei geringer Toleranzausschöpfung zusätzlich die Anpassung und Änderung der in den einzelnen NC-Sätzen hinterlegten Geometriedaten untersucht. Einerseits werden systematische Abweichungstrends innerhalb einer Toleranz ermittelt, die über eine entsprechende automatisch ermittelte Geometriekorrektur im NC-Programm ausgeglichen werden. Im Anschluss an die erfolgte Geometriekorrektur kann an der jeweiligen Stelle der Vorschub hochgesetzt werden, da eine mögliche Toleranzverletzung durch die erfolgte Geometriekorrektur minimiert wurde. Zusätzlich wird darauf geachtet, dass im Gegensatz zur konventionellen adaptiven Vorschubregelung während des Werkzeugeingriffs beim NC-Satz-Übergang an toleranzkritischen Elementen eine konstante Vorschubgeschwindigkeit gewährleistet wird, sodass ständige Beschleunigungs- und Abbremsvorgänge nicht zu einer ungewollten Verschlechterung der Bauteiloberfläche führen. Einige Toleranzen (z. B. Rechtwinkligkeit) erstrecken sich über mehrere NC-Sätze, einzelnen NC-Sätzen liegt ebenso häufig eine Mehrzahl von Toleranzen zugrunde. Hier werden auf Basis von Master-Slave-Beziehungen bzw. der Abhängigkeiten der einzelnen Toleranzen untereinander die bereits angesprochenen NC-Satz-Ketten gebildet. Der so entstehenden NC-Satz-Gruppe werden bestimmte ausgewählte Prozessparameter zugeordnet, sodass keine ungewünschten Beschleunigung- und Abbremsvorgänge die Bauteilqualität beeinflussen. Dabei werden Randbedingungen, wie etwa Arbeitsraumgröße, Leistungsgrenzen von Hauptspindel und Vorschubantrieben, sowie Stabilitätsgrenzen und Qualitätsgrenzen modellbasiert berücksichtigt. Die Bildung von zusammengehörigen NC-Sätzen zu NC-Satz-Ketten mit gleicher Klassifizierung kann ebenfalls zur Anpassung und Optimierung des NC-Programms in den Bearbeitungsklassen (a) und (b) genutzt werden.

Ein satzweise angepasstes NC-Programm ist das Ergebnis der Datenverknüpfung und Optimierung. Der Prozess wird im Anschluss erneut mit dem optimierten und angepassten NC-Programm durchlaufen, bis iterativ ein stabiler und qualitativ hochwertiger Prozess mit erhöhter Produktivität gefunden ist, [Abbildung 3.](#page-9-0)

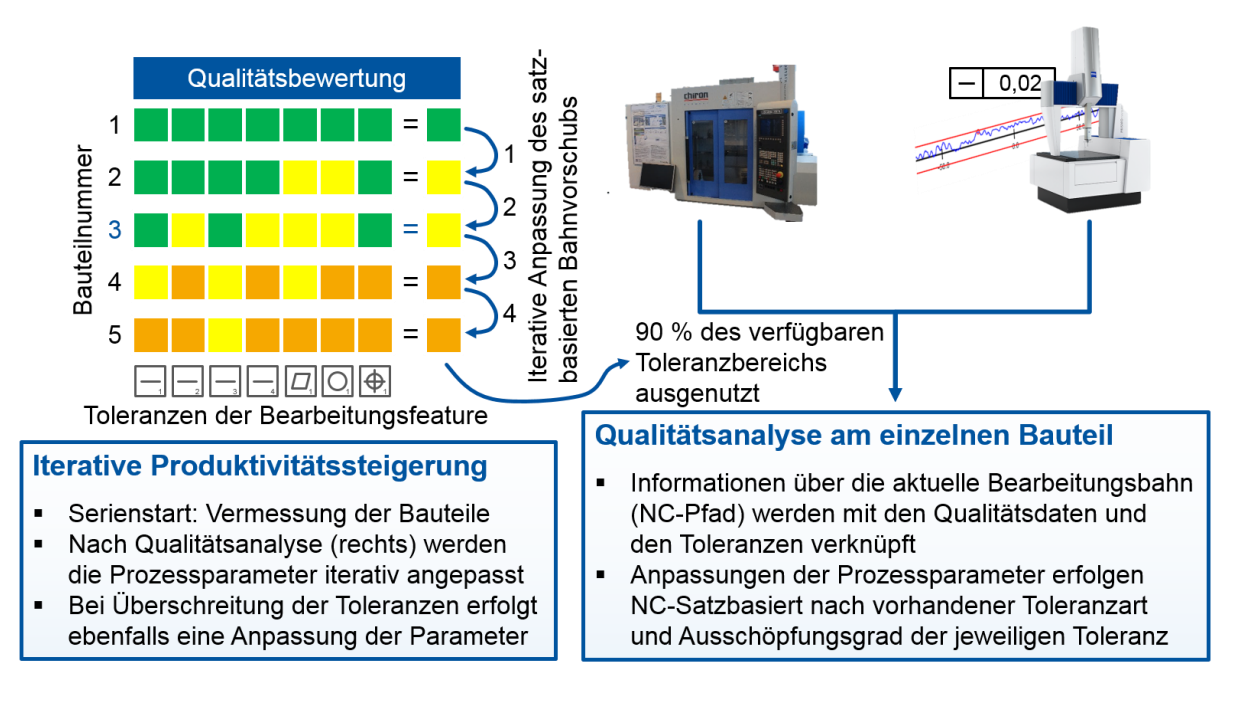

### <span id="page-9-0"></span>*Abbildung 3: Iterative Qualitätsanalyse zur Ermittlung der optimalen Prozessparameter*

Darauf aufbauend wird untersucht, wie die mit Qualitätsdaten angereicherten Werkzeugbahninformationen über konventionelle CAM-Schnittstellen als "Add-on" der CAM-Planung zur Verfügung gestellt werden können. Die Rückführung der Qualitätsdaten in die CAM-Software dient dabei als Entscheidungsunterstützung bei der Auswahl geeigneter Fertigungs- und Technologieparameter sowie geeigneter Geometrieanpassungen.

# <span id="page-10-0"></span>3 Durchgeführte Arbeiten und Ergebnisse im Berichtszeitraum

Für jedes Arbeitspaket werden nachfolgend Ziele, durchgeführten Arbeiten, erreichten Ergebnisse und der benötigte Personaleinsatz dargelegt.

## 3.1 AP 1 – Unternehmensbesuche und Ermittlung des Anforderungsprofils (FVP)

## Ziel

Um innerhalb des Forschungsprojekts zielgerichtet eine anwendbare Lösung für die eingangs beschriebene Problemstellung zu finden, ist die Aufnahme und Identifikation des projektrelevanten Istzustands bei kleinen und mittleren Unternehmen (KMU) nötig. Dabei gilt es, die Stationen zu identifizieren, die entlang der CAD-CAM-NC-Kette bei den Unternehmen durchlaufen werden und ob und wenn ja, wie Messberichte aus der Qualitätssicherung für Prozessanalysen und -optimierungen genutzt werden. Des Weiteren sind zusammen mit dem PA Anforderungen an und Randbedingungen für die Gesamtlösung festzulegen. Hier stehen insbesondere die Kosten und Aufwände, die das System in der Anschaffung und Anwendung verursachen darf im Vordergrund. Zu späteren Validierung der Lösung werden zudem Musterbauteile definiert.

## Vorgehen

## *Istzustand – Generierung und Nutzung von Qualitätsdaten*

Nicht alle der am Projekt beteiligten Firmen verfügen über taktile Koordinatenmessgeräte (KMG). Die Firmen, die über KMGs verfügen, verwenden diese nur dann, wenn eine händische Messung nicht sinnvoll anwendbar ist. D. h. die Qualitätsdaten liegen nicht ausschließlich als komplette KMG Messschriebe vor, sondern werden teilweise händisch ermittelt und über Eingabemasken in Messberichte eingetragen. Die Messberichte bzw. Qualitätsberichte werden meist nur bei der Endkontrolle des Bauteils generiert. Dabei steht die Funktion als Qualitätsnachweis für den Kunden im Vordergrund. Selbstverständlich wird im Falle eines fehlerhaften Bauteils eine Fehleranalyse und eine Nachjustierung des Prozesses auf Basis der Qualitätsdaten durchgeführt. Die Prozessanpassung geschieht jedoch rein auf Basis von Erfahrungswissen. Falls keine Toleranzverletzungen bei der Qualitätskontrolle auftreten, erfolgt eine nachträgliche Prozessoptimierung hinsichtlich der Produktivität nur dann, wenn der Maschinenbediener bereits während der Fertigung das "Gefühl" hatte, dass der Prozess produktiver gefahren werden könnte. Eine zielgerichtete Analyse von Qualitätsdaten, um einen funktionierenden Prozess hinsichtlich der Produktivität zu verbessern, findet somit im Allgemeinen nicht statt.

#### *Musterbauteile und priorisierte Toleranzen*

Die Musterbauteile, anhand derer die Lösung entwickelt und validiert werden soll, wurden im Laufe der Projektlaufzeit bei den Sitzungen des projektbegleitenden Ausschusses festgelegt. Aufgrund der Coronasituation während der Projektbearbeitungsdauer wurde auf eine praxisnahe Validierung in der Fertigung eines Projektpartners verzichtet und stattdessen generalisierte Bauteile entworfen, die die nachfolgend beschriebenen priorisierten Toleranzen abdecken und anhand derer die Eignung der Lösung aufgezeigt werden sollte. Als zu priorisierende Toleranzen wurden mit dem PA folgende Toleranzarten festgelegt: Gerad- und Rundheitstoleranzen sowie Abmaß-, Durchmesser- und Winkeligkeitstoleranzen.

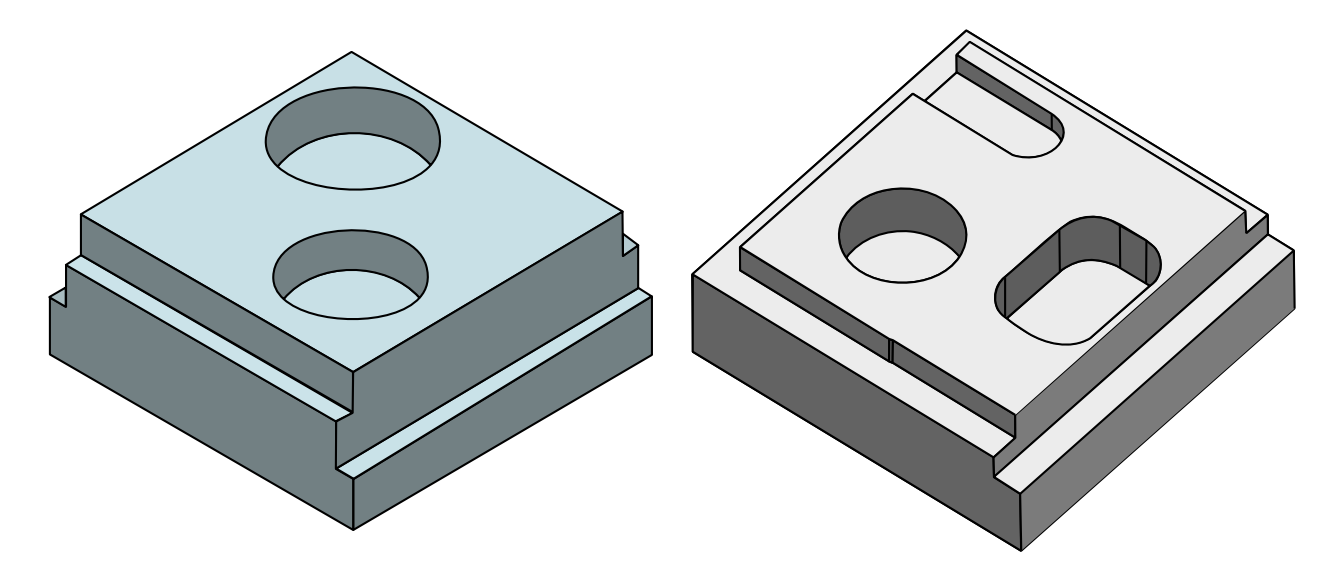

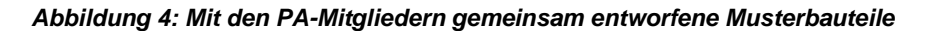

#### *Anforderungen an Lösung / den Softwaredemonstrator*

Da die Mitglieder des PA unterschiedliche Software im Bereich der CAD-Konstruktion, der CAM-Planung und der Messberichtserstellung nutzen, sollte die Gesamtlösung nicht als Addon für eine bestimmte Software, sondern als Stand-Alone Lösung entwickelt werden. Als Schnittstellenformate sollten ebenfalls vorzugsweise breit unterstützte, offene und standardisierte Datenformate verwendet werden, deren Generierung keinen bzw. nur einen sehr geringen Mehraufwand erfordert. Nach Rücksprache mit dem PA soll die Lösung folgende Daten nutzen:

- Den NC-Code als Informationsquelle für den Bearbeitungspfad und die im NC-Code explizit und implizit enthaltenen Prozessparameter als Ausgabe für die Optimierung.
- Die Toleranzvorgabe soll sowohl über das moderne STEP 2.4.2 Datenformat mit integrierten PMI- (Production Manufacturing Information) bzw. GD&T-Daten (Geometric Dimensioning and Tolerancing) als auch händisch möglich sein. Bei der händischen Vorgabe soll der Nutzer im später zu entwickelnden Softwaredemonstrator über eine 3D-Bauteilansicht

die entsprechenden Features per Mausklick auswählen und mit Toleranzen belegen können.

- Bei der Messdatenvorgabe sollen zum einen typische Messdatenformate von Koordinatenmessgeräten, wie bspw. das offene und standardisierte DMIS Format, Soll- und Istpunktdefinitionen im TXT Format oder das von der Firma Zeiss genutzte Zeiss Kompaktprotokoll unterstützt werden. Zum anderen müssen manuelle Eingaben von Handmessungen ebenfalls möglich sein.
- Die Vorgabe von Maschineninformationen soll über sogenannte Inbetriebnahmearchive erfolgen.

Bis auf das CAD Modell im STEP 2.4.2 Format, das bisher bei keinem PA Partner direkt Anwendung findet, sind somit alle weiteren Eingangsdaten bereits vorhanden und müssen zur Anwendung der angestrebten Lösung nicht extra generiert werden.

## Ergebnisse

Die Anforderungen an die zu erarbeitenden Konzepte und Softwaresysteme sind in Abstimmung mit den PA-Mitgliedern definiert worden. Zusätzlich erfolgte die Definition von Musterbauteilen anhand derer die zu erarbeitende Lösung validiert werden soll. Des Weiteren wurden die Istzustände bei den PA-Mitgliedsfirmen sowohl hinsichtlich der Nutzung von Qualitätsdaten im Kontext der Prozessoptimierung als auch der genutzten CAD-CAM-NC-Kette aufgenommen.

# <span id="page-13-0"></span>3.2 AP 2 – Synchronisierung und Verknüpfung von NC-Satzdaten mit zugehörigen Qualitätsdaten aus der Qualitätssicherung (WZL)

## Ziel

Das Hauptziel des AP 2 ist die Entwicklung von Methoden und Algorithmen, mit denen die Einzeldaten NC-Programm, Qualitätsdaten bzw. Messberichte und Toleranzvorgaben automatisiert miteinander verknüpft werden können. Über die Verknüpfung sollen insbesondere die Stellgrößen – also die jeweiligen NC-Sätze – im NC-Programm identifiziert werden, die bei der nachfolgenden iterativen Produktivitätsverbesserung nutzbar sind. Für die zielgerichtete Verknüpfung sind die relevanten Rohdaten und die zur Gewinnung dieser Daten nötigen Schnittstellen in CAD-CAM-Systemen und Messsystemen zu identifizieren. Bevor jedoch eine Verknüpfung dieser, in ihrer Form sehr unterschiedlichen Daten, stattfinden kann, müssen diese überhaupt erst verarbeitbar gemacht werden. D. h. es sind Parser und Interpreter zu entwickeln, die die Datenquellen in ein einheitliches, internes Format umwandeln.

## Vorgehen

### *Verknüpfungsmethodik*

Alle relevanten Daten sind in einem dreidimensionalen Raum definiert. Der NC-Code beispielsweise beschreibt den 3D-Werkzeugpfad in einem zur Programmierung des Pfads genutzten Koordinatensystem. Messgeräte wie KMGs wiederum benötigen Sollpositionen und generieren durch die Messung Istpositionen in einem messgerätespezifischen Koordinatensystem. Einzig händische Messungen haben keinen direkten Koordinatenbezug. Indirekt sind sie aber über mit dem Konstruktionskoordinatensystem verknüpft, da der messende Werker die Messinformation aus der Konstruktionszeichnung – oder moderner: aus dem CAD-Modell – ableitet. Die Koordinatensysteme sind jedoch zunächst alle individuell. Falls sich aber ein Koordinatensystem finden lässt, dass in allen drei Datenquellen definiert ist, kann die Verknüpfung rein über geometrische Transformationen erfolgen.

NC-Programme werden heute meist entweder direkt an der Maschine über werkstattorientierte Programmiersysteme oder mittels CAM-Software erzeugt. Im Falle von CAM-Systemen erfolgt die Programmierung direkt auf Basis des CAD-Bauteils. Aus fertigungspraktischen Gründen wird im Allgemeinen zwar nicht das CAD-Koordinatensystem zur Programmierung genutzt, aber dem CAM-System ist die Transformation zwischen dem CAD- und dem Fertigungs- bzw. Werkstückkoordinatensystem bekannt. Manche CAM-Systeme, wie bspw. Siemens NX, bieten die Möglichkeit, die Werkzeugpfadinformationen über sogenannte Cutter Location Source Files (CLSF) zu exportieren. In diesen CLSF Dateien ist die Transformation zwischen CAD- und Werkstückkoordinatensystem definiert (Befehl MSYS, [SIEM13]). Andernfalls kann sie aus der CAM-Planung direkt abgeleitet werden.

Die Erstellung von Messprogrammen auf Koordinatenmessgeräten erfolgt heute ebenfalls meist auf Basis des CAD-Koordinatensystems, indem der Nutzer Flächen oder Punkte auf dem CAD-Bauteil in der KMG-Software anklickt und somit Messfeatures definiert. Anforderungen aus der Automobilindustrie haben dazu geführt, dass bei einigen Messgeräten (bspw. aus der Zeiss Contura Serie) die komplette Definition von Messaufgaben im CAD-Koordinatensystem erfolgen kann. D. h., das KMG transformiert automatisch alle Soll- und Istdaten der Messungen in das CAD-Koordinatensystem [ZEIS18]. Falls der resultierende Messbericht pro vermessenes Feature mindestens eine Koordinatenangabe enthält, kann darüber das Messergebnis automatisch mit dem CAD-Bauteil verknüpft werden.

Händische Messungen bzw. Messberichte von Messgeräten, die keine direkte Verbindung zum CAD-Koordinatensystem haben, können auf zwei Arten nahezu automatisiert in das CAD-Koordinatensystem überführt bzw. mit diesem verknüpft werden: Falls ein CAD-Dateiformat genutzt wird, welches PMI bzw. GD&T unterstützt – also die Angabe von Fertigungstoleranzen und Abmaßen im CAD-Modell – lässt sich über die Toleranz-ID bzw. den Namen der Toleranz eine automatisierte Verknüpfung realisieren. Die zweite Verbindungsart erfolgt auf Basis der Anforderungsdefinition aus AP 1, wonach eine händische Eingabe von Messergebnissen möglich sein soll. Der Werker kann im entwickelten Softwaredemonstrator direkt die Messergebnisse eines Features eingeben. Das Feature wiederum ist programmintern mit dem CAD-Bauteil verknüpft.

Über das CAD-Koordinatensystem lassen sich somit alle Einzeldatenquellen rein über geometrische Transformationen miteinander verknüpfen. Die Anwendung maschineller Lernverfahren ist daher nicht notwendig und wurde im Rahmen des AutoPro-Projekts nicht weiterverfolgt. Das CAD-Bauteil wird somit nicht nur für die reine Vorgabe der Fertigungstoleranzen und Abmaße genutzt, sondern bildet vielmehr einen zentralen Bestandteil der Gesamtlösung. Bisher stehen die Daten aber nur in einer Beziehung zueinander. Damit ist aber weder die genaue Identifikation der NC-Bahnen, die für die Qualitätsausprägung eines Features verantwortlich sein können, noch das genaue Mapping von Qualitätsbericht zum CAD-Feature erreicht. Die dazu entwickelten Methoden sollen im Folgenden beschrieben werden.

#### <span id="page-14-0"></span>*Automatisiertes Mapping der Qualitätsdaten mit den CAD-Bauteilfeatures*

Wie bereits oben erwähnt, lassen sich die Messdaten automatisiert mit dem CAD-Bauteil verknüpfen, wenn im Messbericht mindestens ein Punkt des vermessenen Features im CAD-Koordinatensystem definiert ist bzw. sich über eine bekannte Transformation in das CAD-Koordinatensystem überführen lässt. Alle der in AP 1 definierten Messdaten, die für eine automatisierte Verknüpfung vorgesehen sind, beinhalten solche Punktdefinitionen. Daher soll im Folgenden das Vorgehen zur Verknüpfung allgemeingültig für einen Punkt beschrieben werden.

Das STEP-Dateiformat bietet gegenüber anderen offenen CAD-Dateiformaten wie STL den Vorteil, dass die Geometrieinformationen eines Features erhalten bleiben. D. h. bspw., dass ein Zylinder nicht über ein Vieleck approximiert wird, sondern weiterhin ein Zylinder mit definiertem Radius und definierter Höhe bleibt. Eine ebene Bauteilfläche ist bspw. ein Bereich einer Ebene, der über eine sogenannte Edgeloop, also eine geschlossene Linienkette, beschränkt ist. Mit Hilfe dieser Geometrieinformationen lassen sich alle relevanten Messelemente (definiert in AP 1) über einen einzigen Punkt des Messberichts mit dem entsprechenden Feature des CAD-Bauteils verknüpfen. Nachfolgend ist dies beispielhaft sowohl für einen Punkt, der mit einer ebenen Fläche als auch für einen Punkt der mit einer zylindrischen Fläche verknüpft werden soll, gezeigt. Im Falle einer ebenen Fläche, wird die zuzuordnende Fläche identifiziert, indem jede ebene Bauteilfläche des Bauteils mit folgenden drei Bedingungen überprüft wird:

- 1. Der Messpunkt muss sich in einem unendlich hohen Prisma befinden, dessen Grundfläche, durch die Edgeloop der zu prüfenden ebenen Fläche definiert wird. Wird das Prisma von einem anderen Geometrieelement durchdrungen, z. B. von einem Zylinder (Bohrung), so darf der Messpunkt zudem nicht innerhalb des durchdringenden Körpers liegen.
- 2. Der Abstand zwischen dem Punkt und der Ebene darf nicht größer sein als ein vorgegebener Toleranzwert  $0 < \epsilon \ll 1$ .
- 3. Falls nach Bedingung 2 weiterhin mehrere Features in Frage kommen, wird jenes ausgewählt, welches den geringsten Abstand zum Messpunkt aufweist.

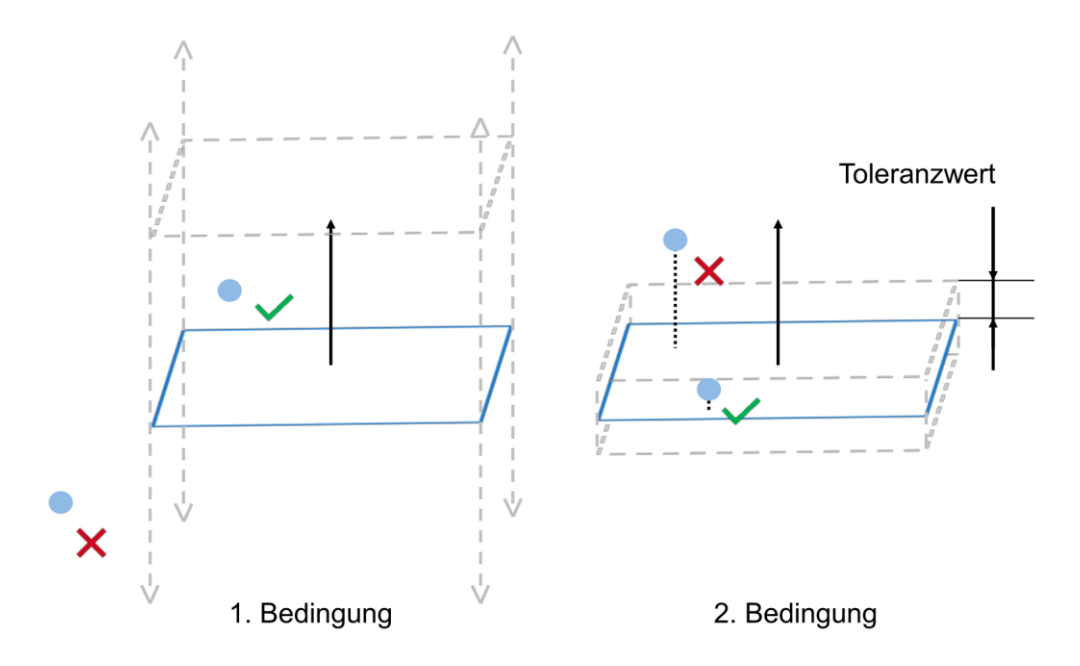

*Abbildung 5: Prinzipskizze der Zuordnung von Messergebnissen zu CAD-Bauteilfeatures*

Bei kreisförmigen Features muss zunächst differenziert werden, ob der im Bericht enthaltene Messpunkt der Kreismittelpunkt ist oder sich auf der Zylindermantelfläche befindet. Im letzteren Fall ist das Vorgehen analog zur ebenen Fläche. Für den Fall, dass der Mittelpunkt bzw. ein Punkt auf der Zylinderachse gegeben ist, ändern sich die Bedingungen. In diesem Fall ist Folgendes zu prüfen:

- 1. Der Abstand zwischen der Mittelachse des Features und dem Messpunkt muss kleiner  $\epsilon$ sein.
- 2. Der Messpunkt in Zylinderachsenrichtung muss zwischen den Kreisförmigen Zylinderflächen liegen.
- 3. Falls nach Bedingung zwei weiterhin mehr als ein Feature in Frage kommt, wird der Nutzer des Softwaredemonstrators zur manuellen Auswahl aus den verbleibenden Features aufgefordert.

## *NC-Code Parser*

Eigentlich existiert mit dem DIN / ISO 6983, dem sog. G-Code, ein Programmiersprachenstandard für NC-Code, dessen aktuelle Fassung jedoch auf Januar 1983 datiert ist [DIN83]. Zum einen fehlen in dieser Standardisierung benutzerfreundliche Funktionen insbesondere im Bereich der Mehrachsbearbeitung und zum anderen versuchen die verschiedenen Steuerungshersteller über steuerungsspezifische Sonderfunktionen marktwirtschaftliche Vorteile zu erlangen. Dies führt zu einer stetig wachsenden steuerungsspezifischen Dialektisierung des vormals standardisierten "G-Codes" oder sogar zur Entwicklung gänzlich eigener Programmiersprachen, wie bspw. dem *Heidenhain Klartext*. Heutige Steuerungen unterschiedlicher Hersteller teilen nur noch einen geringen Teil des Befehlssatzes, sodass prinzipiell von gänzlich eigenen NC-Programmiersprachen je Steuerungshersteller gesprochen werden kann. Um unter diesen Voraussetzungen in AutoPro einen sinnvollen Softwareaufbau realisieren zu können, ist es nötig, die unterschiedlichen Eingangsformate in ein allgemeingültiges internes Format umzuwandeln. I[n Abbildung 6](#page-17-0) ist der Grobaufbau des entwickelten NC-Code Parsers dargestellt. Basierend auf dieser Aufteilung sollen im Folgenden zunächst die Bausteine *Vorverarbeitung* und *Umwandlung in internes Format* grundlegend beschrieben und anschließend die Gesamtfunktionalität programmablauforientiert dargestellt werden.

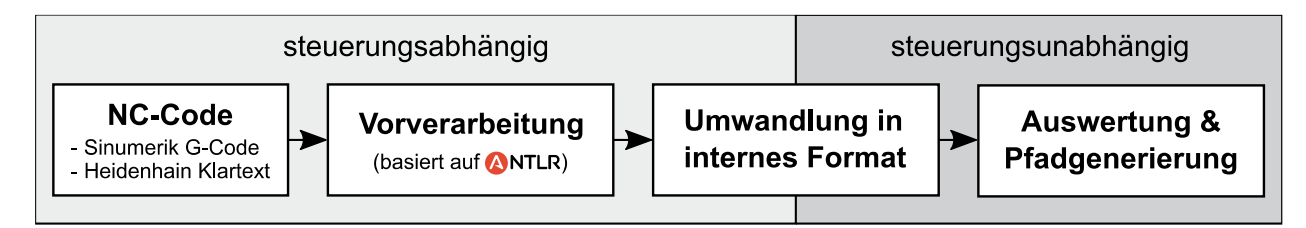

#### <span id="page-17-0"></span>*Abbildung 6: Grobaufbau des NC-Code Parser*

#### <span id="page-17-2"></span>*NC-Code Parser – Vorverarbeitung*

Auch wenn die Komplexität von NC-Code im Allgemeinen geringer ist als die vollwertigen Programmiersprachen, handelt es sich dennoch um eine Programmiersprache. Daher wurden in AutoPro Softwarewerkzeuge für die Vorverarbeitung des NC-Codes verwendet, die sonst bspw. aus dem Compilerbau bekannt sind. ANTLR ist ein Parsergenerator, der seit 1989 von Professor Terence Parr (University of San Francisco) in der Sprache Java entwickelt wird. Über sogenannte *Lexer* und *Parser* Definitionen werden dem Parsergenerator die Syntax, Schlüsselworte und Strukturen der zu parsenden Sprache vorgegeben. Anhand dieser Definition generiert ANTLR4 den Quellcode des gewünschten Parsers in einer wählbaren Zielsprache (bei AutoPro: C++). Der so generierte Parser arbeitet im späteren Programm zweistufig: Zunächst identifiziert der *Lexer* in dem Zeichenstrom der NC-Codedatei Schlüsselzeichen und -worte, die als sogenannte *Tokens* bezeichnet werden. Im dadurch entstehenden Tokenstream wiederum sucht und identifiziert der Parser Tokenkombinationen bzw. Kombinationen aus Tokenkombinationen (siehe [Abbildung 7,](#page-17-1) hier als Parser-Funktionen bezeichnet) und baut damit einen sogenannten Parse-Tree auf.

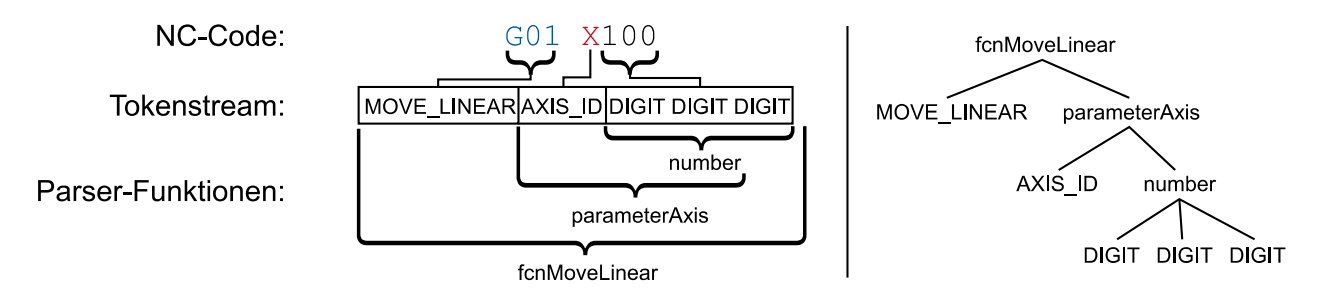

<span id="page-17-1"></span>*Abbildung 7: Ablauf der NC-Code Vorverarbeitung mittels ANTLR (links), resultierender Parse-Tree (rechts)* Nach der Erstellung des gesamten Parse-Trees kann dieser im Hauptprogramm in der Einlesereihenfolge durchlaufen werden. Vor dem Durchlauf sollte das Hauptprogramm, welches den von ANTLR4 generierten Parser verwendet, sogenannte Callback-Funktionen implementieren, die aufgerufen werden, wenn die zugehörige Parser-Funktion beim Durchlaufen des Baums erreicht wird. Im Beispiel aus [Abbildung 7](#page-17-1) könnten Callbacks für "number", "parameterAxis" und "fcnMoveLinear" implementiert werden.

Ein solcher Parser und damit die entsprechenden Lexer- und Parserdefinitionen müssen für jede NC-Programmiersprache erstellt werden. Da die am projektbegleitenden Ausschuss beteiligten Firmen zumeist Steuerungen der Firmen Siemens und Heidenhain einsetzen, wurden vorerst nur Parser für den *Sinumerik G-Code Dialekt* und die *Heidenhain Klartext* Sprache erstellt.

#### *NC-Code Parser – Umwandlung in internes Format, kanonische Funktionen*

Die angestrebte Steuerungsunabhängigkeit wäre bereits nach der Vorverarbeitung erreicht, wenn alle Steuerungen die gleichen Funktionen bieten und sich nur durch eine andere Befehlssynthax unterscheiden würden. Dies ist jedoch nicht der Fall. Zur Verdeutlichung sollen an dieser Stelle der Schwenkbefehl des Sinumerik G-Code Dialekts und des Heidenhain Klartexts miteinander verglichen werden.

#### *Tabelle 1: Vergleich des Schwenkbefehls im Heidenhain Klartext (oben) und im Sinumerik G-Code Dialekt (unten)*

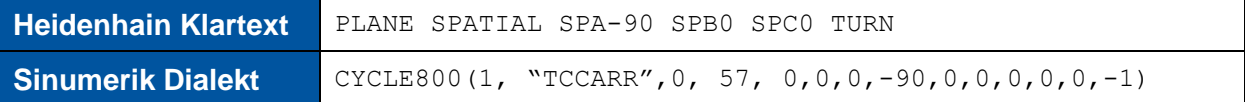

Mit den angegebenen Argumenten bewirken beide Kommandos das Gleiche: Sie rotieren das Programmierkoordinatensystem um -90° um die X-Achse desselben Koordinatensystems und orientieren anschließend über die Rundachsen der Maschine das Werkstück so, dass die Werkzeugachse in Z-Achsenrichtung des neuen Koordinatensystems weist. Die Funktion des Befehls ist im Heidenhain Code noch relativ gut zu erkennen, im *CYCLE800(…)* Befehl des Sinumerik Dialekts jedoch nicht mehr. Der Grund dafür ist, dass *CYCLE800(…)* noch weitere Funktionen bietet als das reine Schwenken. Bspw. lässt sich mit diesem Befehl das Programmierkoordinatensystem vor (Argumente 5-7) und nach (Argumente 11-13) der Drehung um -90° noch zusätzlich verschieben. Damit unterscheidet sich nicht nur die Syntax, sondern auch die Funktion des Befehls. Prinzipiell unterstützt *Heidenhain Klartext* aber sehr wohl das Verschieben des Programmierkoordinatensystems bspw. über den eigenständigen Befehl CYCL DEF 7.0. Dies deutet an, was bereits die marktwirtschaftliche Konkurrenz nahelegt: Im Prinzip unterscheiden sich die marktüblichen Steuerungen in ihrem Gesamtfunktionsumfang erheblich weniger, als der Funktionsumfang einiger Einzelfunktionen vermuten ließe. Gelingt es nun aus dem Gesamtfunktionsumfang kanonische Basisfunktionen zu bestimmen, die alle Steuerungen beherrschen, ließen sich die meisten steuerungsspezifischen Kommandos über eine Aneinanderreihung eben dieser kanonischen Funktionen realisieren. Um im Schwenkbeispiel**Fehler! Verweisquelle konnte nicht gefunden werden.** zu bleiben, ergäbe sich mit den fiktiven kanonischen Funktionen *RotateWcs(…)*, *TranslateWcs(…)* und *OrientateTool(…)* die folgende allgemeingültige Form:

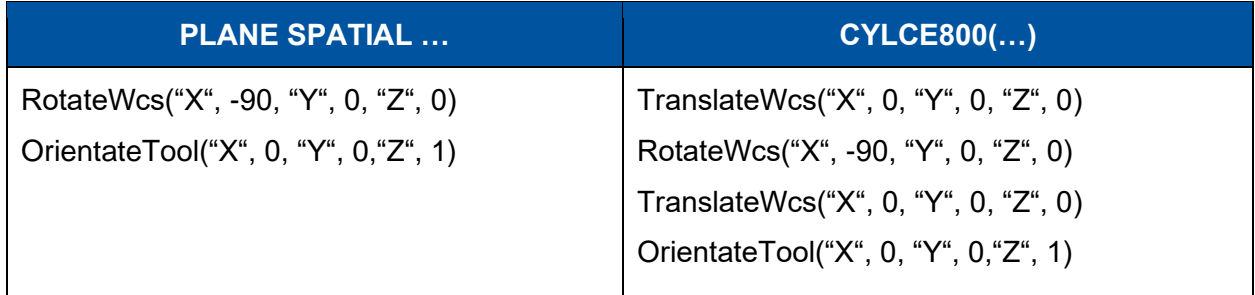

#### *Tabelle 2: Kombination der kanonsichen Funktionen am Beispiel des Schwenkbefehls*

Daraus wird ersichtlich, dass sich durch die Identifikation und funktionsgerechte Kombination kanonischer Funktionen die Steuerungsabhängigkeiten im Allgemeinen auflösen lassen und damit die unterschiedlichen NC-Code-Programmiersprachen in eine allgemeingültige Repräsentation überführt werden können. In der nachfolgenden unvollständigen Tabelle sind einige der im AutoPro NC-Code Parser implementierten kanonischen Funktionen mit ihren direkten Pendants in der jeweiligen NC-Programmiersprache aufgelistet.

| <b>Kanonische Funktion</b>  | <b>Sinumerik G-Code Dialekt</b>      | <b>Heidenhain Klartext</b>                                                      |  |
|-----------------------------|--------------------------------------|---------------------------------------------------------------------------------|--|
| CallSubprogram              | Subprogrammname                      | CALL Suprogrammname                                                             |  |
| CreateVariable              | DEF REAL Varname                     |                                                                                 |  |
| SetCoordinateMode           | G90                                  | $L I X+100$                                                                     |  |
| SetFeedrate                 | F1000                                | F1000                                                                           |  |
| SetFiveAxMode               | <b>TRAORI</b>                        | M128                                                                            |  |
| SetPreselectedTool          | $T = "SF-DO"$                        | TOOL CALL 5                                                                     |  |
| SetSpindleSpeed             | S12000                               | TOOL CALL 5 Z S12000                                                            |  |
| SetTmpWcsTranforma-<br>tion | $ROT X=-90$<br>ATRANS Y=200          | PLANE SPATIAL SPA-90 STAY<br>TRANS DATUM Y+200                                  |  |
| <b>SetUnits</b>             | G21                                  | $0113=0$                                                                        |  |
| SetVariable                 | Varname=100                          | FN 0: 089=100                                                                   |  |
| SetWorkingPlane             | G17                                  | CR X+70 Y+95 R+30 DR (Implizit)                                                 |  |
| SetZeroPointOffsetId        | G55                                  | CYCL DEF 7 #2                                                                   |  |
| <b>MoveCircular</b>         | G02 X100 I50 J0                      | CR X+100 Y+0 R+50                                                               |  |
| MoveHelical                 | G02 X100 Z5 I50 J0 Turns=5           | CC X+100 Y+0<br>L Z+0 F100 M3<br>LP PR+50 PA+270 RL F50<br>CP IPA-1800 IZ+5 DR- |  |
| MoveLinear                  | G01 X100<br>$L X+100$                |                                                                                 |  |
| <b>MoveLinearToolOri</b>    | G01 X100 A1=0.707 A2=0<br>$A3=0.707$ | LN X+100 NX+0,707 NY+0<br>$NZ + 0,707$                                          |  |

*Tabelle 3: unvollständige Liste der in AutoPro implementierten kanonischen Funktionen*

Bei den zuletzt gelisteten Funktionen handelt es sich um Bewegungskommandos. Falls Rundachsen verfahren werden und der Fünf-Achsmodus inaktiv ist, birgt insbesondere der *MoveLinear* Befehl weitere Schwierigkeiten bei der Verarbeitung des NC-Codes. Üblicherweise sind die Koordinatenangaben eines NC-Programms in einem Programmierkoordinatensystem definiert. Der folgende vollkommen standardkonforme Befehl führt jedoch dazu, dass sich im Allgemeinen sowohl die Orientierung zwischen Programmierkoordinatensystem und Werkstück ändert als auch eine Translation zwischen beiden entsteht.

G01 A45 B45 ; Initialposition A=0, B=0

Der Grund hierfür ist, dass im standardisierten G-Code das Programmierkoordinatensystem nicht fix mit dem Werkstück verbunden ist. Eine Bewegung der Rundachsen verändert zwar die Pose des Werkstücks, das Programmierkoordinatensystem verändert seine Lage und Orientierung dadurch jedoch nicht. Das heißt alle nachfolgenden Kommandos müssen diese Poseunterschiede berücksichtigen und kompensieren. Händisch sind solche Programme kaum zu programmieren, sodass dies meist CAM-Systemen vorbehalten ist. Ein sinnvoller NC-Code Parser muss derartige Pfaddefinition dennoch korrekt verarbeiten und ins Werkstückkoordinatensystem umrechnen können. Hierzu ist die Kenntnis über die Vorwärtstransformation der Maschinenkinematik nötig.

Moderne Steuerungen bieten für die händische Programmierung von Bahnen mit Rundachsbeteiligung den Fünf-Achs-Modus an, bei dem das Werkstückkoordinatensystem mit dem Werkstück fest verbunden ist. Im Prinzip ist ein in diesem Modus geschriebener NC-Code einfach zu verarbeiten, da alle Koordinatenangaben bereits relativ zum Werkstück definiert sind. Innerhalb eines NC-Programms kann der Fünf-Achs-Modus jedoch beliebig oft an und abgeschaltet werden. Beim Abschalten muss die Rückwärtskinematik der Maschine bekannt sein, da jetzt die Werkstückposition im Werkstückkoordinatensystem in Maschinenachspositionen umgerechnet werden muss. Der NC-Code Parser von AutoPro benötigt somit genaue Informationen über die Maschinenkinematik. Hierzu wird der bereits im AiF iGF Forschungsprojekt QUAPS entwickelte Parser für Sinumerik Inbetriebnahmearchive verwendet. Diese Archive können bei Sinumerik Steuerungen direkt über das HMI (Human Machine Interface) der Steuerung erstellt werden. Im Falle von Heidenhain ist eine händische Hinterlegung der Transformation nötig.

### *NC-Code Parser – Gesamtablaufbeschreibung*

Der programminterne Gesamtablauf während des Parsings ist in [Abbildung 8](#page-22-0) gezeigt. Dabei wird der Vorgang anhand der Zeile *102* eines fiktiven Subprogramms "*Subprog 3*" erläutert. Wie bereits im Abschnitt *[NC-Code Parser –](#page-17-2) Vorverarbeitung* ausgeführt, liest der mit ANTLR4 generierte Parser den NC-Code ein und baut den entsprechenden Parse-Tree auf. Anschließend durchläuft die C++ Hauptanwendung diesen Baum. Bei Erreichen der Zeile *102* werden die im Pseudocode dargestellten Callbackfunktionen aufgerufen. *fncNewLine(…)* fügt einer internen tabellenartigen Datenstruktur eine neue Zeile mit Nummer *102* und dem Originalcode *Orig. Cmd.* hinzu. *fncSet-Feedrate*(…), *fncSetSpindleSpeed*(…) und *fncMoveLinear*(…) ergänzen zu dieser Tabellenzeile ihre jeweilige kanonische Funktion. Jede NC-Zeile ist somit mit ihrem Originalcode und ihrer Repräsentation über kanonische Funktionen in dieser Tabelle enthalten. Nach der vollständigen Generierung dieser Tabelle erfolgt deren Auswertung, indem diese von oben nach unten durchlaufen wird und alle kanonischen Funktionen nacheinander ausgeführt werden. Das Ergebnis dieser Auswertung sind zwei Datenstrukturen: Zum einen eine Tabelle modaler Werte und Variablen des NC-Programms. Da hier nur Änderung mit der zugehörigen Zeilennummer gespeichert werden, ist die Tabelle speicherschonend und erlaubt schnelle Bereichsidentifikationen. Und zum anderen ein Baum, der sowohl die einzelnen Pfade inklusive der Werkzeugorientierung als auch die Nummer und den Inhalt der zugehörigen NC-Zeile enthält. Pfad, NC-Zeile und Originalcode sind somit direkt miteinander verknüpft.

Obwohl dies nur für den Beispielsatz gezeigt ist, enthalten trotzdem alle Knoten des Baums Pfadlisten. Die verfügbaren Pfadtypen sind: *LinearPath*, *LinearToolOriPath*, *CircularPath*, *HelicalPath* und *CombinedPath*. Letzterer ist ein komplexer Pfad, bei dem Rundachsen beteiligt sind. Aus diesem Grund wird bei diesem Typ der Pfad über diskrete Punkte approximiert. Alle anderen Pfade sind analytisch definiert. D. h. bspw. eine Helix ist auch programmintern eine Helix, die anhand ihrer analytischen Beschreibung definiert ist. Dies erleichtert die interne Verarbeitung insbesondere bei den später verwendeten Filtermethoden.

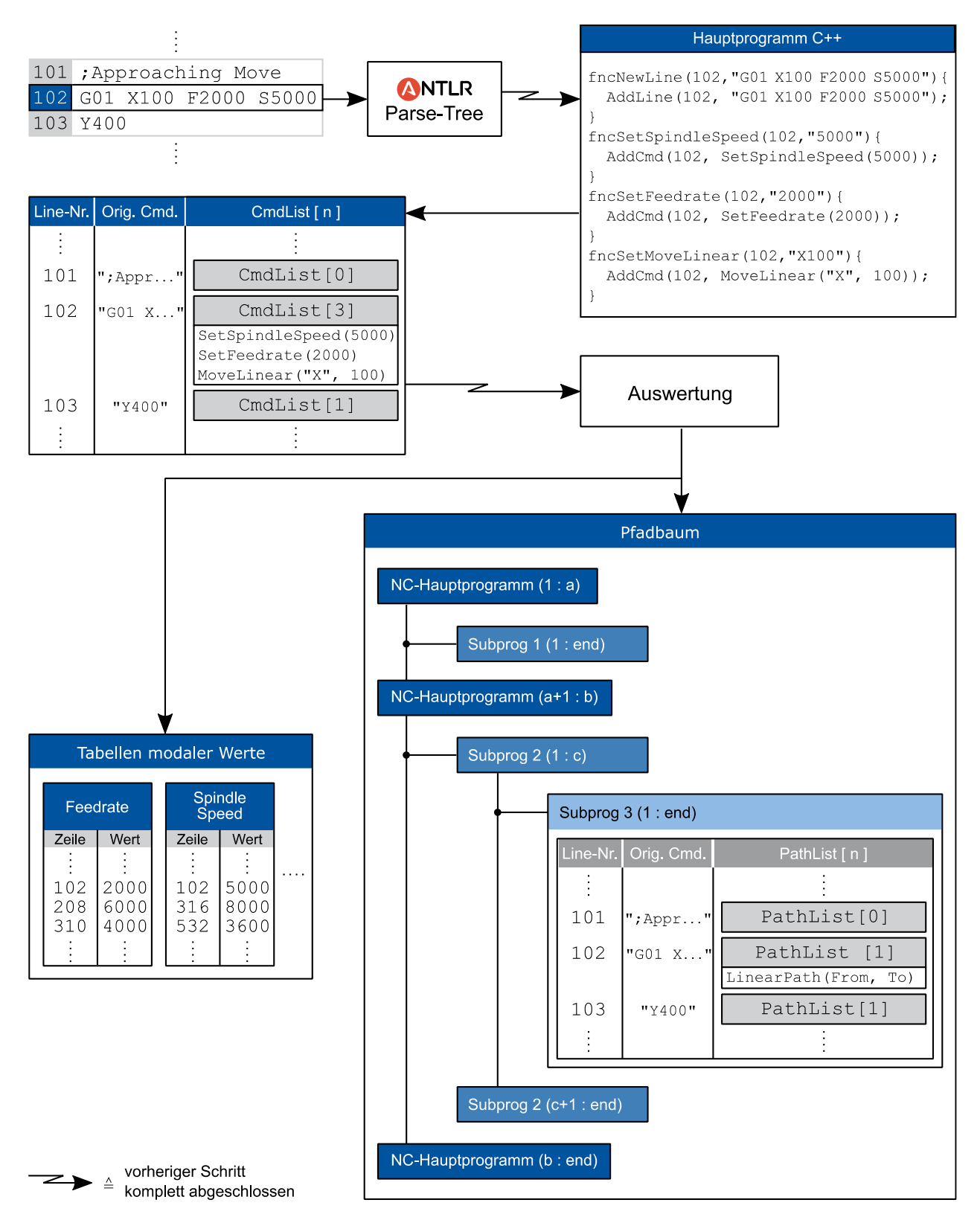

<span id="page-22-0"></span>*Abbildung 8: Gesamtablauf bei der NC-Code Verarbeitung*

## *NC-Code Parser – Beispiel*

Um die Fähigkeiten des NC-Code Parsers zu demonstrieren, ist in [Abbildung 9](#page-23-0) die Visualisierung eines NC-Codes, der mit dem AutoPrp Parser eingelesen wurde, dargestellt. Es handelt sich hier

#### Seite 22 des Schlussberichts zu IGF-Vorhaben 20550 N/2

um ein NC-Programm im *Sinumerik G-Code Dialekt* mit einigen Fünfachsbefehlen (*CYCLE800(…)*), einer Vielzahl an temporären Nullpunktverschiebungen und -drehungen sowie Eilgängen mit Rundachsbeteiligung bei deaktiviertem Fünf-Achs-Modus. Zusätzlich werden die Koordinaten der angesprochenen Eilgänge über NC-Programminterne Variablen vorgegeben:

DEF REAL \_X\_HOME, \_Y\_HOME, \_Z\_HOME, \_A\_HOME, \_B\_HOME … SUPA G0 Z= Z HOME D0 SUPA GO  $X=$  X HOME  $Y=$  Y HOME  $A=$  A HOME  $B=$  B HOME D1

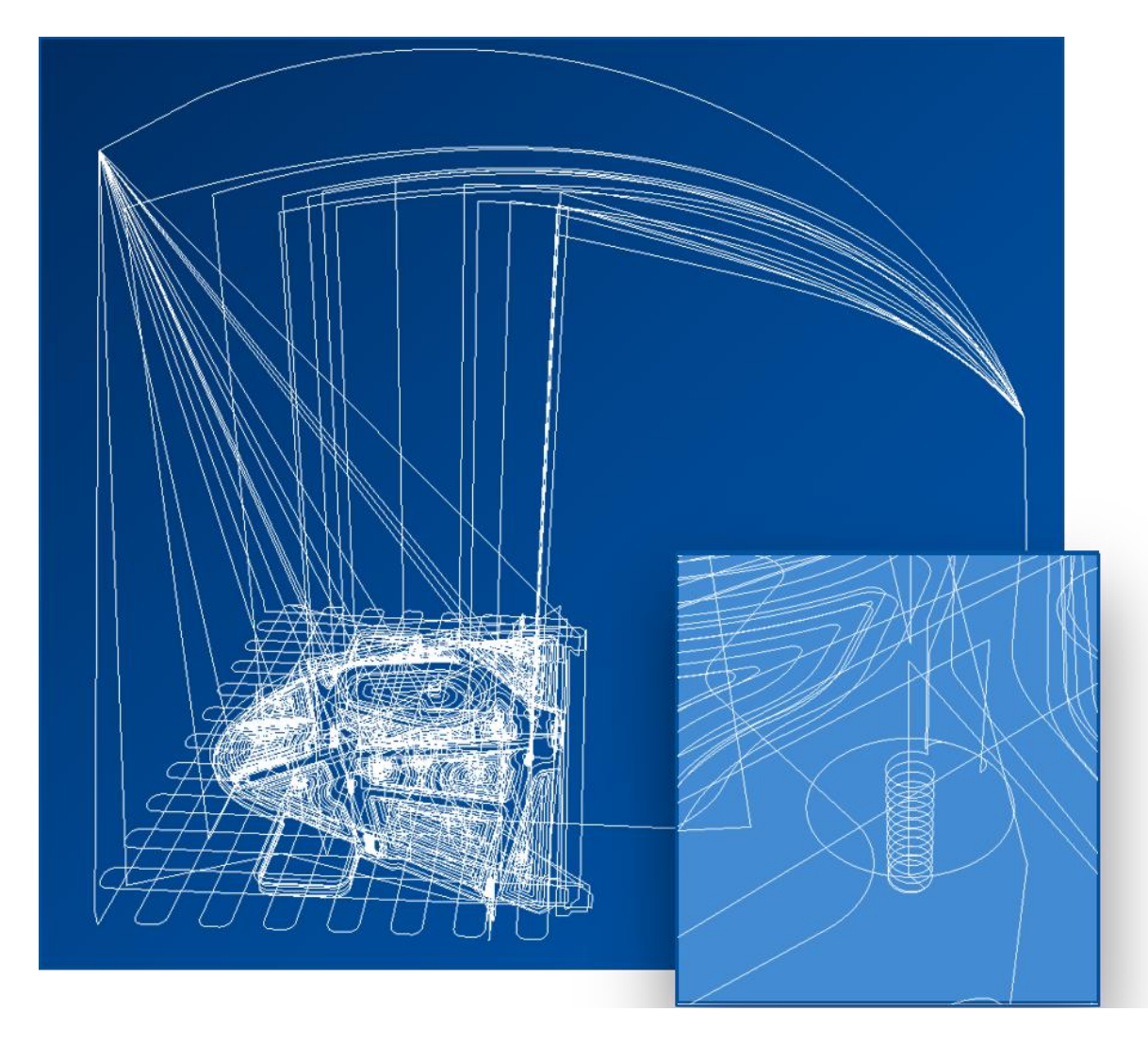

#### <span id="page-23-0"></span>*Abbildung 9: Beispielergebnis des NC-Code Parsers*

Der in [Abbildung 9](#page-23-0) gezeigte oberste Bogen stellt alle Bewegungen, die über die *CYCLE800(…)* Kommandos des Programms definiert sind, dar. Der Bogen wird also mehrfach überfahren. Die Rundachsen werden dabei zuerst positioniert, bevor dann im weiteren Programmverlauf die Linearachsen das Werkzeug an das Bauteil heranfahren. Alle anderen Bögen sind die Abfahrbewegungen (*SUPA* …), die oberhalb der Abbildung als Programmcode aufgeführt sind. Bei diesen Bewegungen ist der Fünf-Achs-Modus deaktiviert und die Endpositionen sind über Variablen vorgegeben. Im kleinen Bild ist eine Helix zu erkennen, die über folgenden Befehl programmiert ist:

G3 X360.265 Y-427.558 Z31.9 I-2.717 J-.077 TURN=11 F6500.

## *Parser für Qualitätsdaten*

AutoPro unterstützt Messberichte sowohl im standardisierten und offenen DMIS Format, im ASCII-basierten Zeiss Kompaktprotokoll, als auch Soll- und Istpunktrohdaten im TXT-Format. Letztere können direkt importiert werden, für die beiden anderen Formate wurden ebenfalls über ANTLR4 Parser generiert. Da das Vorgehen sehr ähnlich zu dem bei der NC-Codeverarbeitung ist (siehe Abschnitt *[NC-Code Parser –](#page-17-2) Vorverarbeitung*), wird auf eine nähere Erläuterung an dieser Stelle verzichtet.

## Ergebnisse

Eine Methode zur Verknüpfung der NC-Satzdaten mit den zugehörigen Qualitätsdaten wurde erfolgreich erarbeitet. Als Basis für Verknüpfungsmethodik sind zusätzlich Parser für den NC-Code und die unterschiedlichen Qualitätsdatenformate entwickelt worden.

## <span id="page-25-1"></span>3.3 AP 3 – Anpassung der einzelnen NC-Sätze im NC-Programm (WZL)

## Ziel

Nach der erfolgreichen Verknüpfung von NC-Code und Qualitätsdaten in AP 2 soll in AP 3 eine Methodik zur Klassifizierung der NC-Sätze in kontur- und nicht konturrelevante Pfade entwickelt werden. Auf Basis dieser Klassifizierung erfolgt im Anschluss die Anpassung der Fertigungsparameter der konturrelevanten Pfade und damit die Steigerung der Produktivität des Prozesses. Die dazu nötigen Optimierungsmethoden sind ebenfalls innerhalb des Arbeitspakets zu entwickeln.

#### **Vorgehen**

#### *Pfadfilter – Identifikation der konturrelevanten NC-Pfade eines Features*

Da AutoPro das Ziel verfolgt, ausgehend von einem defensiv geplanten Prozess diesen automatisiert iterativ zu verbessern, kann die Annahme getroffen werden, dass der letzte Bearbeitungspfad eines Features auch derjenige ist, der die Kontur des Features final festlegt. Die Identifikation dieser Pfadabschnitte erfolgt bei AutoPro zweistufig, über eine Vor- und eine Feinfilterung. In der Vorfilterung werden alle NC-Pfade identifiziert, die einen geringeren Abstand zum betrachteten CAD-Feature aufweisen als ein vorgegebener maximaler Distanzwert. Dazu wird die Oberfläche des Features in Richtung der Oberflächennormalen extrudiert und somit ein Volumen generiert, mit dem anschließend alle NC-Pfade auf Überschneidungen geprüft werden. Nur Pfade, bei denen eine Überschneidung vorliegt, werden an die Feinfilterung übergeben. In der anschließenden Feinfilterung erfolgt die Identifizierung der Pfadabschnitte, die den geringsten Abstand zum Feature aufweisen. Diese Pfadabschnitte müssen nicht zusammenhängend sein, sondern können Teilbereiche mehrerer unterschiedlicher NC-Sätze sein. Dabei wird zunächst überprüft, ob bei dem betrachteten Feature stets ein Pfad den geringsten Abstand aufweist. Ist dies nicht der Fall, werden entlang der einzelnen Pfade in diskreten Schritten die Abstände zur Fläche bestimmt und so die Pfadsegmente identifiziert, die den geringsten Abstand aufweisen. Sowohl bei der Vor- als auch bei der Feinfilterung ist zu beachten, ob bei dem Pfad die Werkzeugradiuskompensation aktiv oder inaktiv ist. Die Information herüber lässt sich für jeden Satz direkt aus der vom NC-Parser generierten Tabelle modaler Werte (vgl[. Abbildung 8\)](#page-22-0) ermitteln. Für den Fall, dass sie nicht aktiviert ist, müssen die entsprechenden Distanzwerte um den Radius des Werkzeugs erweitert werden.

## <span id="page-25-0"></span>*Optimierungsalgorithmus – Vorschuboptimierung*

Das Ziel der Optimierungsmethodik ist, den Vorschub iterativ zu erhöhen, bis die Abmaß und Durchmessertoleranzen möglichst ausgeschöpft sind. In den hierbei verwendeten Messberichten müssen keine fein abgetasteten Punktewolken enthalten sein. Einfache Messberichte mit einem Ergebniswert reichen dazu vollkommen aus (Beispiel: Durchmesser D1 = 25,024 mm). Damit ist dieser Optimierungsalgorithmus insbesondere auch bei handvermessenen Features anwendbar.

Maßabweichungen werden hauptsächlich durch die kinematische Genauigkeit der Maschine und die Prozesskräfte bestimmt. Da die kinematische Genauigkeit der Maschine durch Prozessveränderungen nicht beeinflusst werden kann, bleiben als Optimierungsmöglichkeit nur die Prozesskräfte. Die bei der spanenden Bearbeitung prinzipbedingten Prozesskräfte führen zu einer unerwünschten Verlagerung zwischen Werkstück und Werkzeug. Dabei bedingen die statischen Prozesskraftanteile maßgeblich die Formfehler, da sie zu einer gleichmäßigen Verlagerung führen. Werden positionsabhängige Maschinen- und Werkstücksteifigkeiten vernachlässigt, hängt der resultierende Bearbeitungsfehler direkt von der orthogonal zur Vorschubrichtung wirkenden Prozesskraft ab. Die statische Prozesskraft wiederrum ist unter anderem abhängig vom gewählten Vorschub. Gängige Kraftmodelle, wie das Kienzle [KIEN57] oder das VispaB-Modell [BREC11], beschreiben einen degressiv steigenden Prozesskraftverlauf über der Vorschubgeschwindigkeit. Für das Optimierungsmodell in AutoPro wird daher vorausgesetzt, dass auch der orthogonal zur Vorschubrichtung orientierte statische Prozesskraftanteil degressiv mit der Vorschubgeschwindigkeit steigt.

Aufgrund der Anforderungen an AutoPro darf der Optimierungsalgorithmus während seiner gesamten Anwendung keine Schlechtteile produzieren. Das bedeutet, dass die Optimierung konservativ, also "auf der sicheren Seite", erfolgen muss. Bei einem angenommenen degressiven Zusammenhang bietet sich ein lineares Extrapolieren anhand zweier Datenpunkte an (vgl. [Abbil](#page-27-0)[dung 10\)](#page-27-0). Ein solcher Datenpunkt bildet sich aus der Vorschubgeschwindigkeit, die bei der finalen NC-Bahn des Features verwendet wurde, sowie dem Messergebnis des Features. Da Messungen im Allgemeinen stochastischen Einflüssen unterliegen, ist es vorteilhaft nicht nur eine Messung, sondern eine größere Stichprobe pro Datenpunkt zu verwenden. Aufwand und Nutzen legen hier die sinnvolle Größe dieser Stichprobe fest. Um der Forderung ausschließlich Gutteile zu produzieren gerecht zu werden, muss die Optimierungsgrenze aufgrund der stochastischen Einflüsse verringert werden. Die maximal zulässige Abweichung reduziert sich um die Hälfte des Konfidenzintervalls der Messung. D. h. je kleiner der Stichprobenumfang ausfällt, desto unsicherer ist die Optimierung und desto stärker muss die Optimierungsgrenze ( $\Delta s_{max} \rightarrow \Delta s_{max \, \text{reduziert}}$ ) reduziert werden.

Da die im Algorithmus angewandte Extrapolation erst ab zwei Datenpunkten möglich ist, stellt der initiale Optimierungsschritt einen Sonderfall dar: Falls bei der Fertigung des ersten Datenpunkts die Toleranz noch nicht ausgeschöpft ist, kann entweder der Anwender selbst die Vorschuberhöhung der ersten Iteration festlegen oder den Standardwert (Erhöhung um 10 %) verwenden.

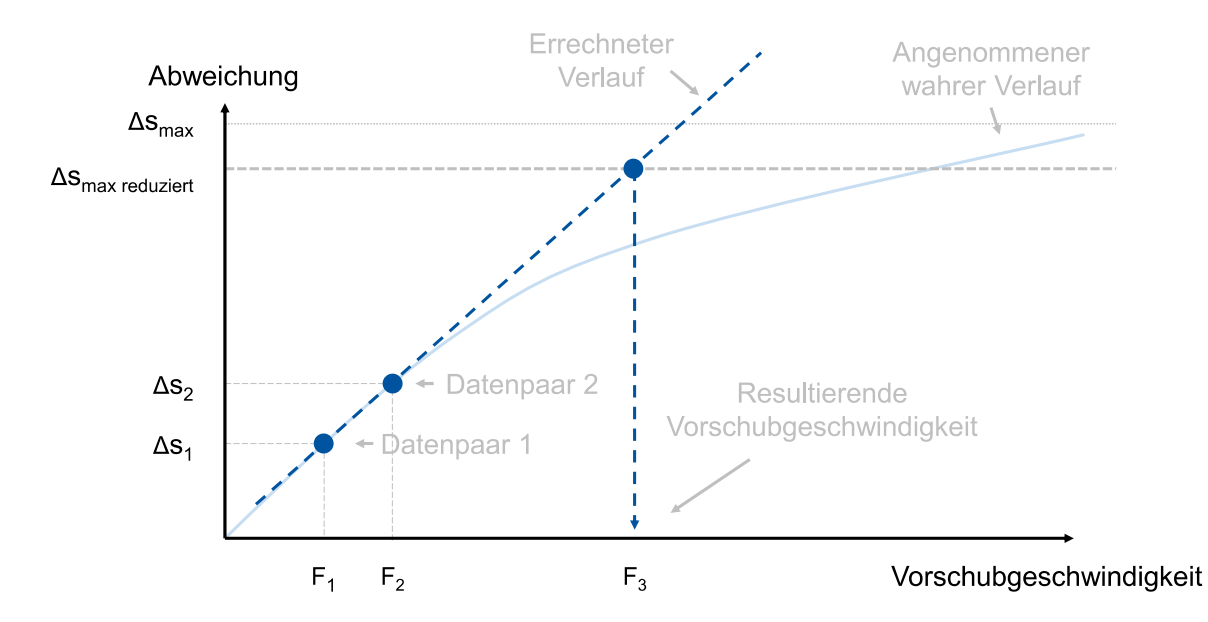

<span id="page-27-0"></span>*Abbildung 10: Prinzip des vorschubbasierten Optimierungsalgorithmus für ein fiktives mit einer Abmaßtoleranz*

Wie in [Abbildung 10](#page-27-0) gezeigt, erfolgt anschließend eine lineare Extrapolation auf Basis der beiden Datenpaare. Der Schnittpunkt der resultierenden Gerade mit reduzierter Toleranz  $\Delta s_{max \, redu ziert}$ ergibt dann den Vorschub der nächsten Iteration. Aufgrund der degressiven Form des angenommenen realen Verlaufs, ist die Optimierung stets konservativ. Besitzt ein Feature mehrere Toleranzen, bestimmt die Toleranz mit dem größten Ausschöpfungsgrad den Vorschub der nächsten Iteration. Überschreitet eine Geometrieabweichung die reduzierte Toleranzgrenze, wird aus der Extrapolation eine Interpolation und der Vorschub somit reduziert. Ähnlich dem Newton Verfahren iteriert der Algorithmus gegen die reduzierte Toleranzgrenze (siehe [Abbildung 11\)](#page-27-1).

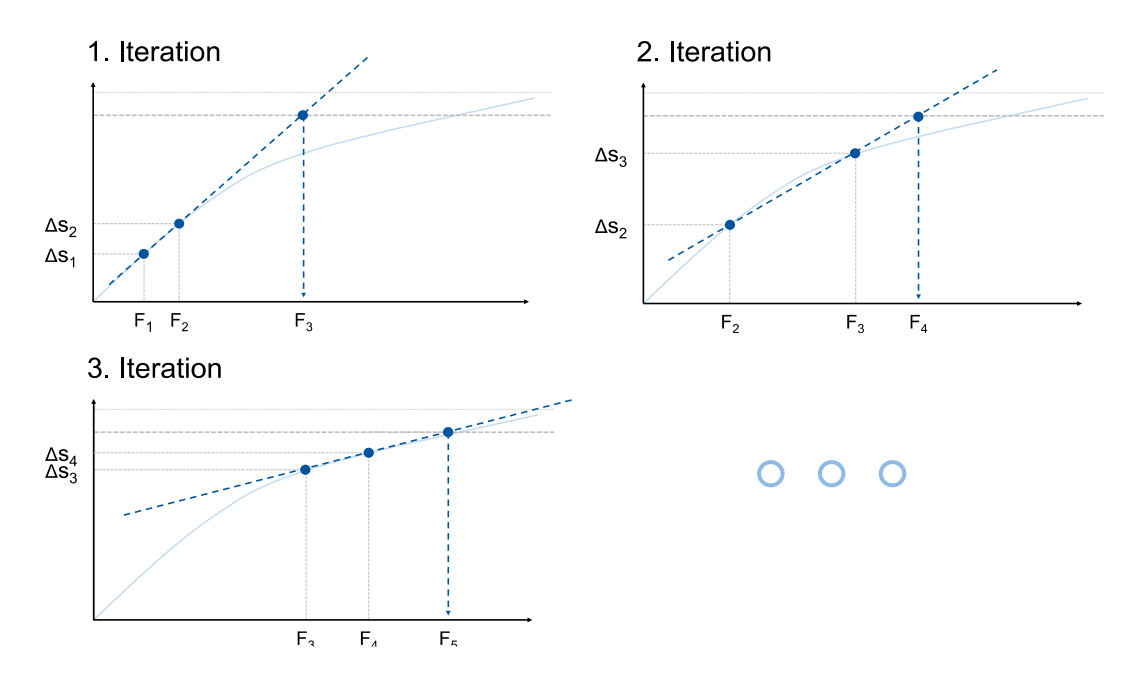

<span id="page-27-1"></span>*Abbildung 11: Ablauf der iterativen Vorschubanpassung*

Eine Erhöhung des Vorschubs hat jedoch nicht nur Einfluss auf die Prozesskraft, sondern bspw. auch auf die Rauheit des gefertigten Features. Aus der Literatur ist der folgende näherungsweise Zusammenhang zwischen dem Werkzeugradius R, dem Vorschub pro Zahn  $f<sub>z</sub>$  und der theoretischen kinematischen Rautiefe  $R_{kin}$  bekannt [DENK11]:

$$
R_{kin} = R - \sqrt{R^2 - \frac{f_z^2}{4}}
$$

Auf Basis dieser Formel geht die theoretische kinematische Rautiefe als weitere Optimierungsgrenze in den Optimierungsalgorithmus ein. Falls bei einem Feature keine Rauheitstoleranz angegeben ist, werden die Standardrauheitswerte verwendet.

#### *Optimierungsalgorithmus – Pfadanpassung*

Das Ziel dieser Optimierung ist die direkte Kompensation der gemessenen Abweichung über eine entsprechende Verschiebung des NC-Pfads. Da hierzu ein einzelner Messwert pro Feature nicht ausreicht, müssen die Qualitätsdaten Oberflächenscans in Form von Punktewolken enthalten. Von den in AP 1 definierten Eingangsdatenformate bieten sowohl das DMIS-Output Format als auch die Istpunktewolke im TXT Format solche Punktewolken.

Eine Verschiebung von NC-Pfaden auf Basis von Qualitätsdaten ist nur dann sinnvoll möglich, wenn die Messpunktewolken und die NC-Pfade korrekt zueinander positioniert und orientiert sind. Das in AP 2 vorgeschlagene "Messen im CAD-Koordinatensytem" an KMGs (vgl. Automatisiertes *[Mapping der Qualitätsdaten mit den CAD-Bauteilfeatures](#page-14-0)*) erzeugen zwar im CAD-Koordinatensystem ausreichend genau positionierte Punktewolken, um Messschriebe einer CAD-Bauteilfläche zuordnen zu können, jedoch sind die Punktewolken als Basis für Pfadverschiebungen zu ungenau positioniert bzw. orientiert. Der Grund hierfür liegt darin, dass das KMG die Transformation zwischen KMG-Maschinenkoordiantensystem und Mess- bzw. CAD-Koordinatensystem über eine Messung bestimmen muss. Die hier im Allgemeinen vorliegenden Ungenauigkeiten führen zu leichten Poseunterschieden zwischen Soll- und Istdaten, die nicht aus Fertigungsfehlern resultieren. Diese Posefehler müssen vor der Pfadverschiebung zwingend behoben werden.

Wenn zur Messprogrammerstellung das CAD-Bauteil in der KMG-Software verwendet wird, können die Messaufgaben direkt über das Anklicken von CAD-Features definiert werden. In diesem Fall sind die Sollpunkte der Messungen bereits im CAD-Koordinatensystem definiert und somit exakt positioniert und orientiert. Über den Vergleich zwischen Soll- und Istpunkten kann die zur Korrektur nötige Transformation annähernd bestimmt werden. Selbstverständlich besteht hier das Problem, dass die Istpunkte nicht nur verschoben sind, sondern auch einen anderen Verlauf aufweisen als die Sollpunkte, da in ihnen die Fertigungsfehler abgebildet sind. Diese Fertigungsfehler und damit auch die fertigungsbedingten Abweichungen zwischen Soll- und Istpunkten sind

einzigartig für jedes Feature. Die Abweichung aufgrund der Ungenauigkeiten der KMG-internen Transformation hingegen, sind für alle Istpunkte gleich. D. h. je mehr Messpunkte möglichst unterschiedlich orientierter Features in den Vergleich von Soll- und Istpunkten miteinbezogen werden, desto genauer wird die Schätzung der Korrekturtransformation.

In AutoPro wird zur Bestimmung der Korrekturtransformation der bekannte *Iterative Closest Point Algorithm* (ICP) verwendet. Dieser Algorithmus bestimmt die Korrekturtransformation zwischen zwei Punktewolken über eine Least-Square basierte iterative Optimierung. Dafür müssen die Punktewolken die identische Anzahl an Punkten aufweisen. Des Weiteren sollten vor der Verwendung von ICP die Istpunktewolken über eine Ausreißerelemination bereinigt und über Filter geglättet werden. Wenn nicht anders vorgegeben, werden hierzu die gleichen Filter- und Ausreißereleminationsparameter verwendet, wie die der Standardeinstellungen gewöhnlicher KMG-Software. Da die Punktewolken bei der Anwendung von ICP zwingend die gleiche Anzahl an Punkten beinhalten müssen, müssen die Sollpunkte, die zu Ausreißern in den Istpunkten gehören, ebenfalls entfernt werden.

In [Abbildung 12](#page-30-0) ist ein Vergleich mehrerer korrigierter Istpunktewolken mit der Sollpunktewolke einer Geradheitsmessung gezeigt. Die grüne Kurve stellt dabei den unkorrigierten Istpunktverlauf dar. Dieser weist gegenüber der Sollpunktekurve (dunkelblau) einen deutlichen (ca. 20 µm) Versatz zur Sollpunktewolke auf. Die rote Kurve ist die transformierte Istpunktewolke, für den Fall, dass nur die Soll- und Istpunkte des betrachteten Features zur Bestimmung der Korrekturtransformation genutzt wurden. Da ICP auf einem Least-Square Ansatz beruht, führt dies zu einer falschen Korrekturtransformation, die die Istpunktewolke derart verschiebt und verdreht, dass diese nun den geringsten Fehler zur zugehörigen Sollpunktewolke aufweist. Die Sollpunktewolke stellt in diesem Fall prinzipiell die Ausgleichsgerade durch die rote Kurve dar. Dieser Effekt kann bereits minimiert werden, wenn zusätzlich zu den Punkten des betrachteten Features die Sollund Istpunkte eines weiteren Features bei der Bestimmung der Korrekturtransformation über ICP verwendet wird. Das zweite Feature ist hier eine Geradheitsmessung, die orthogonal zur betrachteten Geradheitsmessung orientiert ist. Über die derart bestimmte Korrekturtransformation ergibt sich die hellblaue Kurve, die eine geringe Orientierungs- und eine deutliche Positionsänderung (ca. 13 µm) gegenüber der untransformierten Istpunktewolke aufweist.

#### Seite 29 des Schlussberichts zu IGF-Vorhaben 20550 N/2

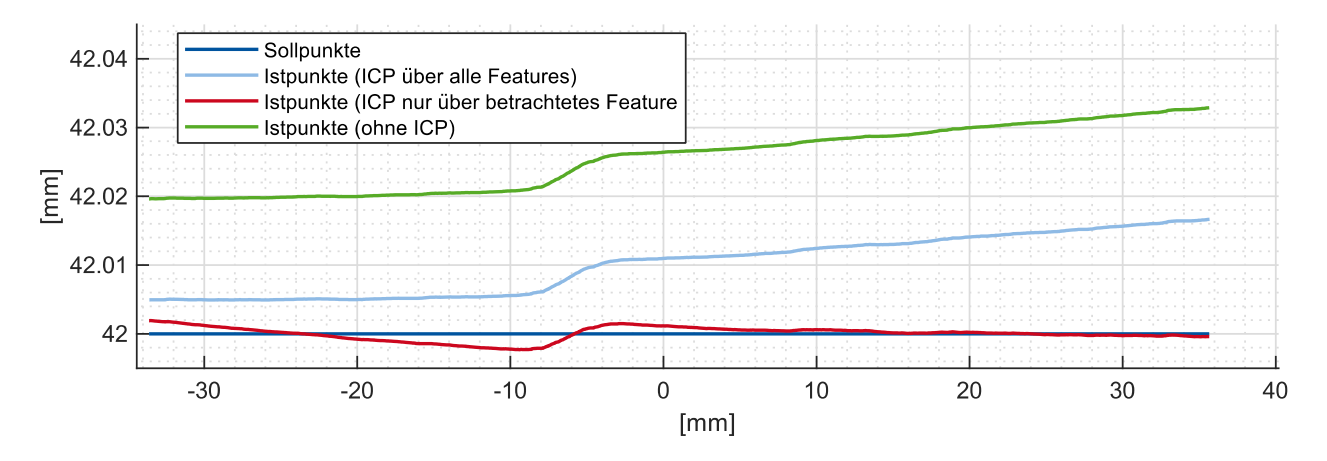

<span id="page-30-0"></span>*Abbildung 12: Vergleich der Istpunkte eines Features bei unterschiedlicher Anwendung des ICP Algorithmus* Auf Basis des korrigierten Istpunktverlauf kann nun die Bestimmung des korrigierten NC-Pfads erfolgen.

Da im NC-Programm im Allgemeinen nur Geraden oder kreisförmige bzw. helikale Pfade programmierbar sind, muss der Istpunkteverlauf über diese Pfadarten approximiert werden. Insbesondere bei der 5-Achs-Bearbeitung sind Approximationen über Geraden mit anschließender Pfadglättung über Sonderzyklen der Steuerung der aktuelle Stand der Technik. Aus diesem Grund werden in AutoPro die Pfadanpassung ausschließlich über Geradensegmente ausgeführt und die entsprechenden Glättungsfunktionen der Steuerung bei diesen Segmenten aktiviert. Der in AutoPro entwickelte Algorithmus zur Approximation der Istpunktewolke über Linearsegmente soll im Folgenden beschrieben werden.

**Schritt 1:** Zunächst erfolgt die Bestimmung von Hilfsstützpunkten der späteren Approximation. Der erste Istpunkt ist gleichzeitig auch der erste Hilfsstützpunkt. Ausgehend von diesem ersten Hilfsstützpunkt wird eine Gerade gebildet (gestrichelte Linie), deren Richtung der Richtung der Sollpunktewolke entspricht. Anschließend wird der erste Istpunkt gesucht, der entweder von dieser Geraden aus einem rechtwinkeligen Abstand größer ε (bei AutoPro gilt: ε = 1 µm) oder einen Abstand größer κ (ebenfalls 1 µm) aufweist. Der Abstand κ ist stets in Messrichtung, also orthogonal zum Sollpunktverlauf, gerichtet. Dieser Punkt bildet den zweiten Hilfsstützpunkt, von dem ausgehend wieder eine Gerade gebildet wird, deren Richtung sich aus der Verbindungslinie der beiden Hilfsstützpunkte ergibt. Der nächste Istpunkt, der von dieser Geraden einen Abstand größer ε bzw. κ aufweist, ist der dritte Hilfsstützpunkt. Dieses Verfahren wird bis zum Ende der Messpunktewolke forgeführt. Der letzte Istpunkt bildet den letzten Hilfsstützpunkt. Be[i Abbildung 13](#page-31-0) ist zu beachten, dass die Koordinatenachsen unterschiedlich skaliert sind (X in µm, Y in mm). Dies führt zu einer verzerrten Darstellung der rechten Winkel. Jeder als rechter Winkel gezeichnete Winkel ist ein rechter Winkel. Des Weiteren ist κ in der Grafik nicht dargestellt, da sich aufgrund

der Verzerrung κ und ε überdecken würden. Die κ-Bedingung stellt sicher, dass der approximierte Pfad bei Stufen in der Istpunktewolke, dieser direkt folgt.

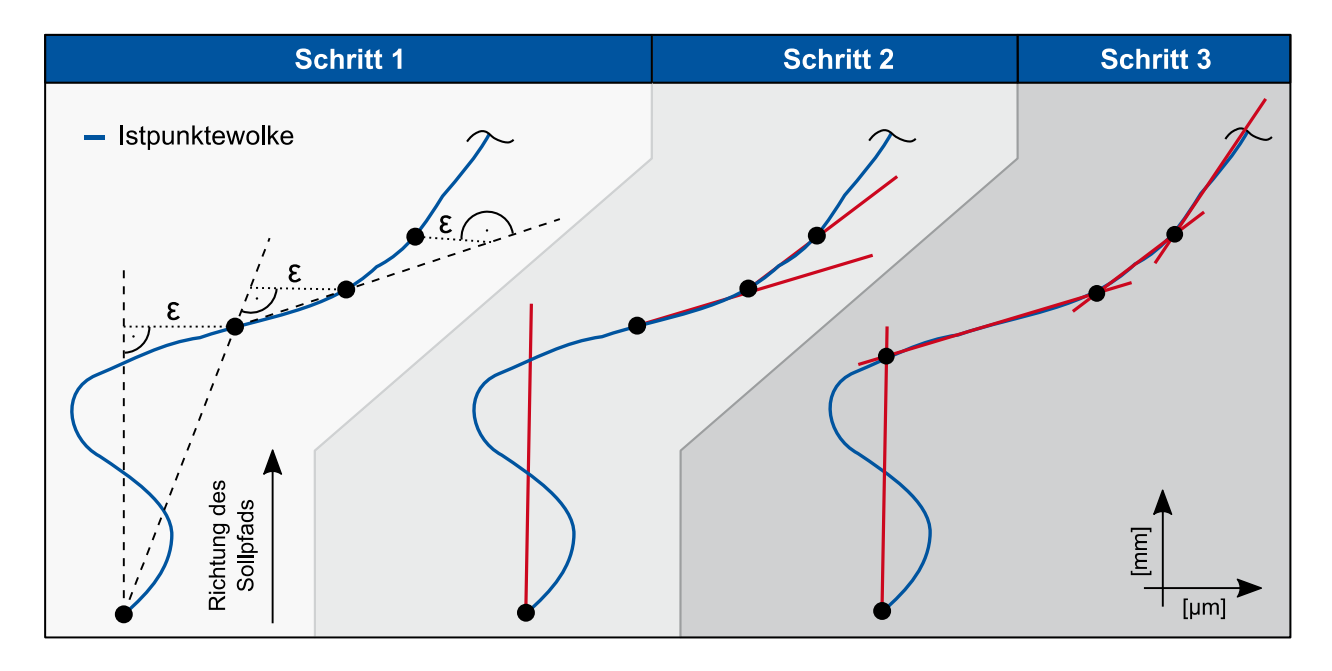

<span id="page-31-0"></span>*Abbildung 13: Ablauf der Approximation des Messschriebs über Linearsegmente*

**Schritt 2:** Die Hilfsstützpunkte (Anzahl n) teilen die Istpunktewolke in n-1 Segmente. In Schritt Zwei werden für alle Segmente randbedingte Ausgleichsgeraden bestimmt (rote Linien). Die Randbedingung der Ausgleichsgeraden ist, dass die Geraden durch die Anfangspunkte ihrer Segmente gehen müssen.

**Schritt 3:** Die Schnittpunkte der Ausgleichsgeraden benachbarter Segmente bilden letztlich die echten Stützstellen der Linearsegmente der Approximation. Wenn sich die Steigung zweier benachbarter Linearsegmente deutlich unterscheidet oder wenn die Linearsegmente sehr kurz sind und sich die Pfadorientierung daher über eine kurze Pfadstrecke deutlich ändert, muss die Maschine abbremsen, um dem Pfad folgen zu können. Ein solcher Bremsvorgang muss vermieden werden, da Vorschubänderungen während des Fräsens zu fehlerhaften Oberflächen führen können. Die erlaubten Linearsegmentlängen und Orientierungsänderungsgeschwindigkeiten sind Maschinenabhängig. In AutoPro werden daher Linearsegmente, die kürzer als 1 mm sind übersprungen. Des Weiteren wird bei Steigungsunterschieden zwischen zwei Segmenten, die größer als 5° sind, der Winkel entschärft: Dazu wird der Punkt, an dem der unzulässige Steigungswechsel auftritt, entlang der Geraden des vorherigen Segments derart verschoben, dass der Winkel zwischen den beiden Segmenten auf 5° reduziert wird.

Die Randbedingungen aus *Schritt 3* führen dazu, dass über den vorgestellten Pfadverschiebungsansatz keine scharfen Stufen ausgeglichen werden können. Die Ergebnisse aus den Vorversuchen zu AutoPro zeigten, dass solche Geometriefehler über den NC-Code nicht einwandfrei korrigierbar sind, da die Maschine hier unzulässig abbremst. Zudem muss bedacht werden, dass ein Prozess, bei dem ein stufenförmiger Fertigungsfehler, der die Kriterien von Schritt 3 verletzt, auftritt, im Allgemeinen kein funktionierender Prozess ist. Ein funktionierender Prozess ist jedoch die Anwendungsvoraussetzung für AutoPro.

Bisher wurde nur die korrigierte Istpunktewolke über Linearsegmente approximiert. Im nächsten Schritt erfolgt die Pfadanpassung im NC-Code. Aus der Oberflächennormale des CAD-Bauteilfeatures und der Soll- und korrigierten Istpunktewolke des Messschriebs wird die nötige Verschiebungsrichtung abgeleitet. Über die Filtermethode, die eingangs des Kapitels zur Identifikation der NC-Pfadsegmente beschrieben wurde, sind die anzupassenden Zeilen im NC-Code bekannt. Handelt es sich hierbei bereits um eine lineare Bewegung, dann muss die NC-Zeile nicht angepasst werden. Es reicht hier aus, direkt unter der identifizierten Zeile die approximierten Koordinaten in der richtigen Reihenfolge zeilenweise einzufügen. Falls die NC-Zeile eine zirkulare oder helikale Bewegung ist und nicht vollständig ersetzt wird, dann sind zunächst die Endpunkte dieser Bewegung auf den ersten Punkt der Approximation anzupassen. Anschließend werden die Koordinaten der Linearsegmente darunter und abschließend ein neue zirkulare bzw. helikale Bewegung mit den ursprünglichen Endkoordinaten eingefügt.

## **Ergebnisse**

Eine Methodik zur Identifikation der konturrelevanten NC-Pfade wurde ausgearbeitet. Des Weiteren erfolgte die Entwicklung zweier NC-Code Optimierungsalgorithmen: Zum einen eine Vorschuboptimierung, um die Bearbeitungszeiten zu reduzieren und zum anderen eine NC-Pfadverschiebung, um Fertigungsfehler direkt zu kompensieren.

## 3.4 AP 4 – Zusammenführung der Einzelkomponenten (WZL)

## Ziel

Die in AP 2 und AP 3 erarbeiteten Modelle werden in ein gemeinsames Gesamtrahmenwerk überführt. Dieses soll die in AP 1 festgelegten Eingangsdaten miteinander verknüpfen und eine automatische Optimierung des NC-Codes ermöglichen. Zusätzlich sollen Schnittstellen zu CAM-Systemen untersucht werden, um die Toleranz- und Ausschöpfungsgradinformationen direkt den CAM-Bahnen zuordnen zu können und so dem CAM-Planer als Entscheidungshilfe zur Verfügung zu stellen.

### **Vorgehen**

Die Ergebnisse aus AP 2 und AP 3 wurden softwareseitig als C++-Libraries konzipiert und können so im später beschriebenen Softwaredemonstrator verwendet werden. Auf Basis dieser Libraries erfolgte die Entwicklung einer Konsolenanwendung, die es ermöglicht die Vorschübe gemäß der Beschreibung aus AP 3 *[Optimierungsalgorithmus –](#page-25-0) Vorschuboptimierung* automatisiert iterativ zu optimieren. Dafür müssen die Toleranzdefinition als PMI bzw. GD&T in dem STEP 242 CAD-Modell enthalten sein. Die weiteren Eingangsdaten sind das NC-Programm im *Sinumerik G-Code Dialekt* und Messberichte als *Zeiss Kompaktprotokoll*. Während der Anwendung des Programms kann der Nutzer pro Iterationsschritt beliebig viele Messberichte dem Programm übergeben und erhält im Anschluss ein hinsichtlich der Vorschubgeschwindigkeit verbessertes NC-Programm. Die Optimierungsschritte sind im NC-Programm über Kommentare klar ersichtlich und nachvollziehbar. Um Dopplungen zu vermeiden, werden die Ergebnisse erst in Kapitel [3.5](#page-40-0) aufgeführt.

Da die Anforderungen an den AutoPro Softwaredemonstrator und an ein CAM-System im Kontext dieser Forschungsarbeit sehr ähnlich sind, sind auch die Schnittstellen prinzipiell gleich. Die Toleranzinformationen sollte ein aktuelles CAM-System bereits aus den PMI bzw. GD&T-Daten moderner CAD-Datenformate auslesen können. Zusätzlich muss das CAM-System die programminterne Definition solcher Toleranzdaten unterstützen. Um Messberichte einladen zu können wären gleichartige Verarbeitungen, wie die in Kapitel [3.2](#page-13-0) beschriebenen notwendig. Mit den PA-Mitgliedern EXAPT, CAMAIX und Moduleworks wurden bereits erste Analysen zur Nutzung der in AutoPro entwickelten Algorithmen durchgeführt.

### Ergebnisse

Die Ergebnisse aus AP 2 und AP 3 liegen als C++-Libraries vor und können so im Softwaredemonstrator genutzt werden. In AP 4 erfolgte zusätzlich die Entwicklung einer Konsolenanwendung, die die C++-Libraries zu einem Gesamtrahmenwerk verbindet und eine automatisiert iterative Vorschuboptimierung ermöglicht. Schnittstellen zu CAM-Systemen wurden identifiziert und Seite 33 des Schlussberichts zu IGF-Vorhaben 20550 N/2

mit dem PA-Mitgliedern EXAPT, CAMAIX und Moduleworks erste Analysen zur Nutzung der in AutoPro entwickelten Algorithmen durchgeführt.

# <span id="page-35-1"></span>AP 5 – Umsetzung der Forschungsergebnisse anhand eines Softwaredemonstrators (WZL)

## Ziel

Auf Basis der Ergebnisse aus den vorangegangenen Arbeitspakten ist ein Softwaredemonstrator zu entwickeln, der die in AP 1 definierten Eingangsdaten verarbeiten und so automatisch die Messberichte und den NC-Code verknüpfen kann. Sowohl die tolerierten Bauteilfeatures und deren Toleranzausschöpfung als auch der zugehörige NC-Pfad sollen visualisiert werden. Nach der Auswahl der gewünschten Optimierungsart – Vorschubverbesserung oder Pfadverschiebung – durch den Nutzer, erfolgt die automatische Generierung des verbesserten NC-Programms. Auf Basis der Ergebnisse des Softwaredemonstrators soll mit den PA-Mitgliedern ein Konzept für die Benutzerschnittstelle für die Integration in CAM-Systeme entwickelt werden.

### Vorgehen

Die nachfolgende Beschreibung des Softwaredemonstrators erfolgt anhand eines Optimierungsdurchlaufs. Um auch hier Dopplungen zu vermeiden, werden genaue Ergebnisdiskussionen erst im nächsten Kapite[l 3.5](#page-40-0) dargelegt. I[n Abbildung 14](#page-35-0) ist die grafische Benutzeroberfläche (GUI) des AutoPro Softwaredemonstrators gezeigt.

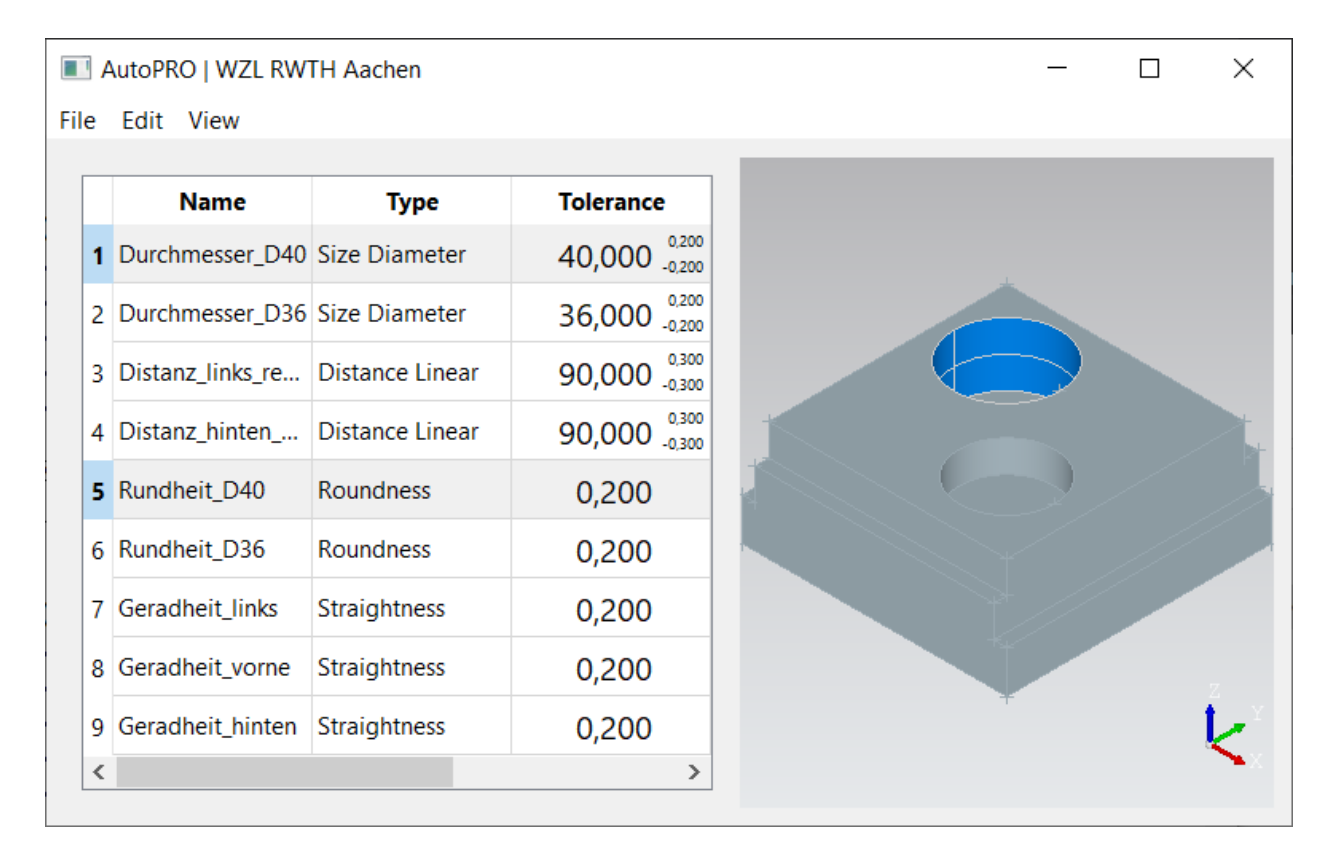

<span id="page-35-0"></span>*Abbildung 14: AutoPro Softwaredemonstrator nach dem Einladen einer STEP Datei mit PMI bzw. GD&T Daten* Auf der rechten Seite ist das interaktive 3D-Fenster, indem das gerade geladene CAD-Bauteil zu sehen ist. Auf der linken Seite ist die Tabelle der Toleranzen aufgeführt, die für bestimmte

Features des CAD-Bauteils definiert sind. Die Tabelle wurde automatisch auf Basis der PMI bzw. GD&T Daten der geladenen STEP 242 Datei gefüllt. In der Tabellenspalte *Name* ist der vom Nutzer vergebene Name der Toleranz aufgeführt, die Spalte *Type* gibt Aufschluss über den Toleranztyp und die Spalte *Tolerance* beinhaltet die Toleranzfeldgrenzen. Die Tabelle und das 3D-Fenster sind miteinander verknüpft. Klickt der Nutzer im 3D-Fenster ein Bauteilfeature an, welches mit einer Toleranz belegt ist, wird dessen Oberfläche blau eingefärbt. Gleichzeitig werden in der Tabelle alle Toleranzen ausgewählt, die für das Feature definiert sind. Bei der Auswahl einer Toleranz in der Tabelle, wird automatisch das zugehörige Feature im 3D-Fenster blau eingefärbt. In dem Screenshot aus [Abbildung 14](#page-35-0) wurde der hintere Kreis im 3D-Fenster angeklickt.

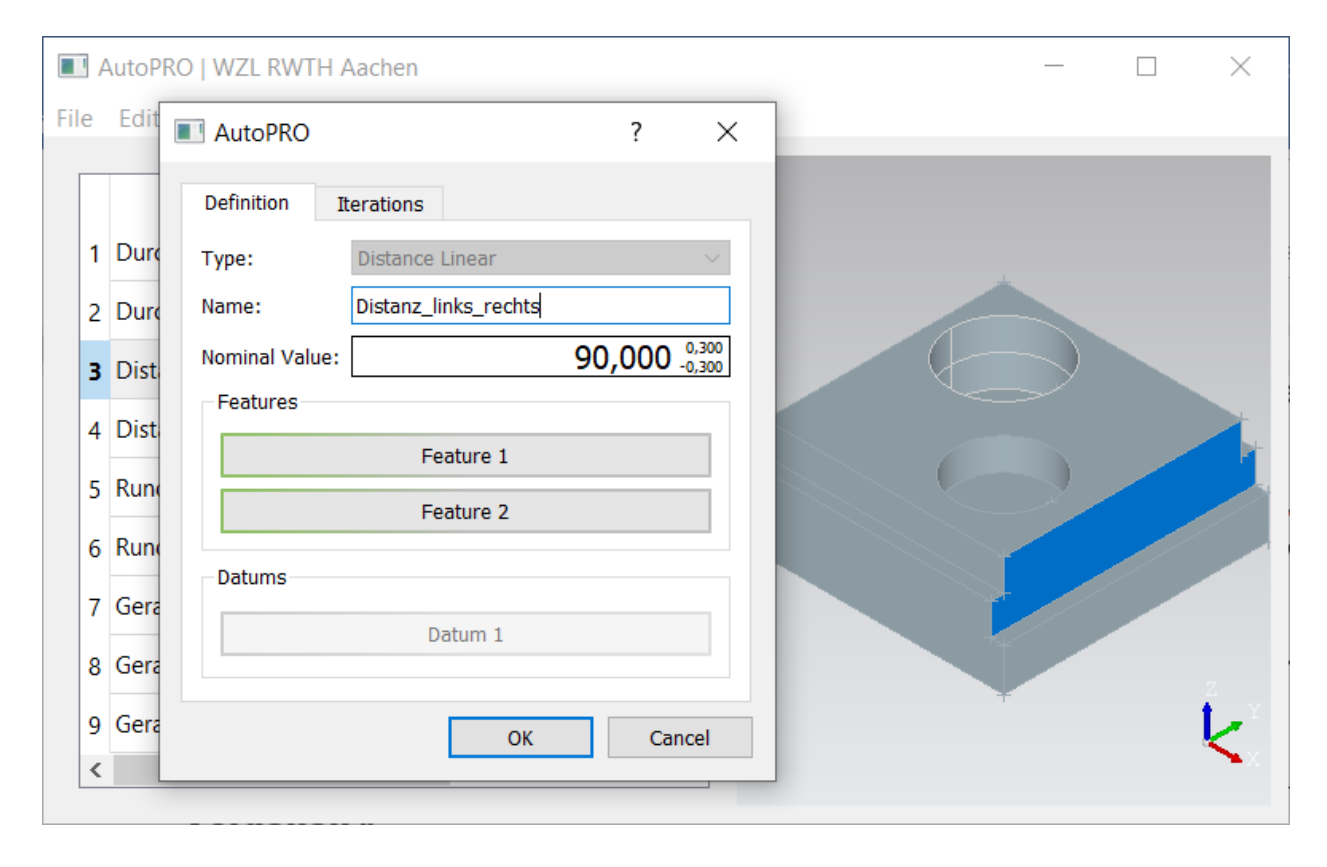

#### *Abbildung 15: Dialogfenster zur Bearbeitung und Erstellung von Toleranzdefinitionen*

Falls der Nutzer eine Toleranzdefinition bearbeiten möchte, kann er über einen Doppelklick auf die entsprechende Tabellenzeile das Bearbeitungsfenster öffnen. In diesem Fall wurde eine Abmaßtoleranz ausgewählt. Da sich die Software im Editiermodus befinden, kann der Toleranztyp nicht angepasst werden. Über *Name* kann die Benennung geändert und über *Nominal Value* das Toleranzfeld definiert werden. Über die derzeit grün unterlegten Buttons der Gruppe *Features* können CAD-Bauteilflächen ausgewählt werden. Ist der Button grün hinterlegt, ist bereits ein CAD-Feature verknüpft, ist er rot hinterlegt, fehlt eine solche Verknüpfung und ist er orange hinterlegt befindet sich die Software im Auswahlmodus, d. h. der Nutzer kann nun im 3D-Fenster ein Bauteilfeature auswählen. Über das gleiche Dialogfenster kann der Nutzer auch neue Toleranzen anlegen. In diesem Fall ist die Combobox *Type* nutzbar.

Nach der Definition aller Toleranzen können nun über entsprechende Menueinträge sowohl der NC-Code als auch die Messberichte der vorangegangenen Fertigung eingeladen werden. Falls händische Messungen verwendet werden, muss deren Ergebnis in die Spalte *Actual* eingetragen werden. In der Spalte *Iteration n* sind die korrekt zugeordneten Messergebnisse der letzten Fertigung aufgeführt (sieh[e Abbildung 16\)](#page-37-0). Die Kolorierung richtet sich nach dem Ausschöpfungsgrad des zugehörigen Toleranzfelds: Grün entspricht einer geringen, orange einer vollständigen Ausschöpfung. Im Anschluss kann nun der optimierte NC-Code generiert werden (Ergebnispräsentation erst in Kapitel [3.5\)](#page-40-0) und die nächste Fertigung erfolgen.

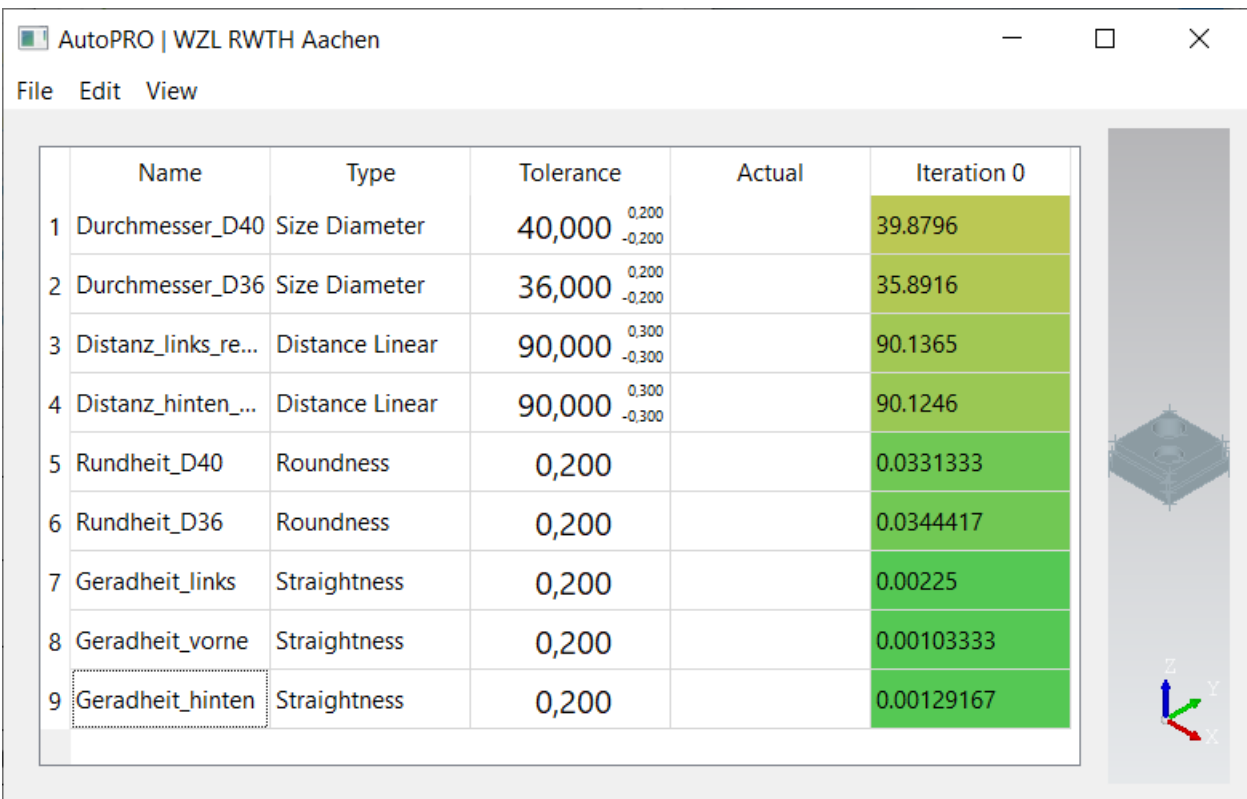

#### <span id="page-37-0"></span>*Abbildung 16: Softwaredemonstrator nach dem Einladen der Messergebnisse der ersten Fertigungsreihe*

In [Abbildung 17](#page-38-0) ist die Toleranztabelle des Softwaredemonstrators nach einer erfolgreichen iterativen Vorschuboptimierung zu sehen. Wie zu erwarten, sind die Abmaß- und Durchmessertoleranzen sensitiv gegenüber einer Vorschubanpassung. Über die Kolorierung erhält der Nutzer direkt einen Eindruck über die Entwicklung während der Optimierung und den akutellen Ausschöpfungsgrad. I[n Abbildung 17](#page-38-0) ist die vollständige Tabelle nach dem kompletten Optimierungsdurchlauf gezeigt. Die Optimierung endet, da alle tolerierten Features bei mindestens einer Toleranz die reduzierte Toleranzgrenze erreicht haben (Endabmaße: ± 0,27 mm, Durchmesserabmaße: ±0,18).

#### Seite 37 des Schlussberichts zu IGF-Vorhaben 20550 N/2

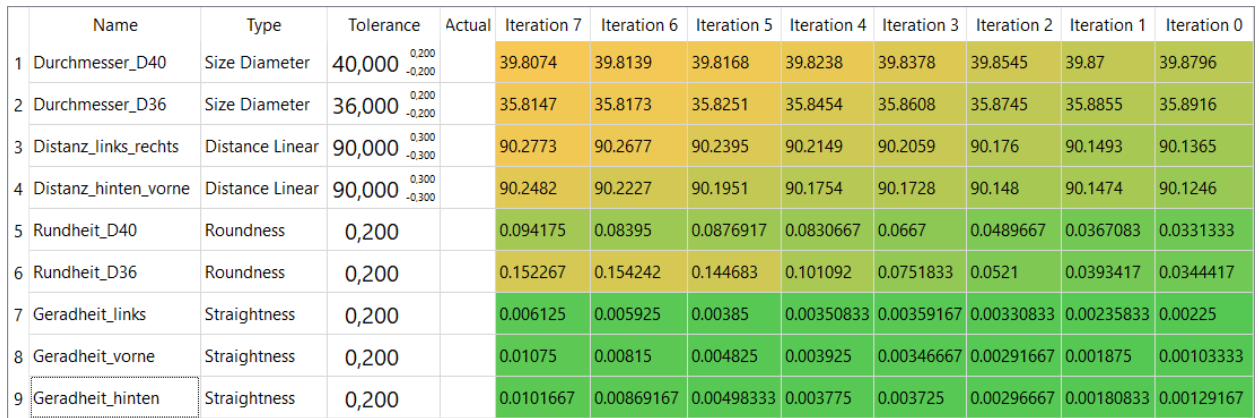

<span id="page-38-0"></span>*Abbildung 17: Softwaredemonstrator nach dem kompletten Durchlauf einer iterativen Vorschuboptimierung* Während der gesamten Optimierung hat der Nutzer die Möglichkeit den NC-Pfad anzeigen und dabei die bei der letzten Iteration angepassten Pfade hervorheben zu lassen. Die Kolorierung richtet sich ebenfalls nach dem Ausschöpfungsgrad der bis dato maximal ausgeschöpften Toleranz des zugehörigen Features.

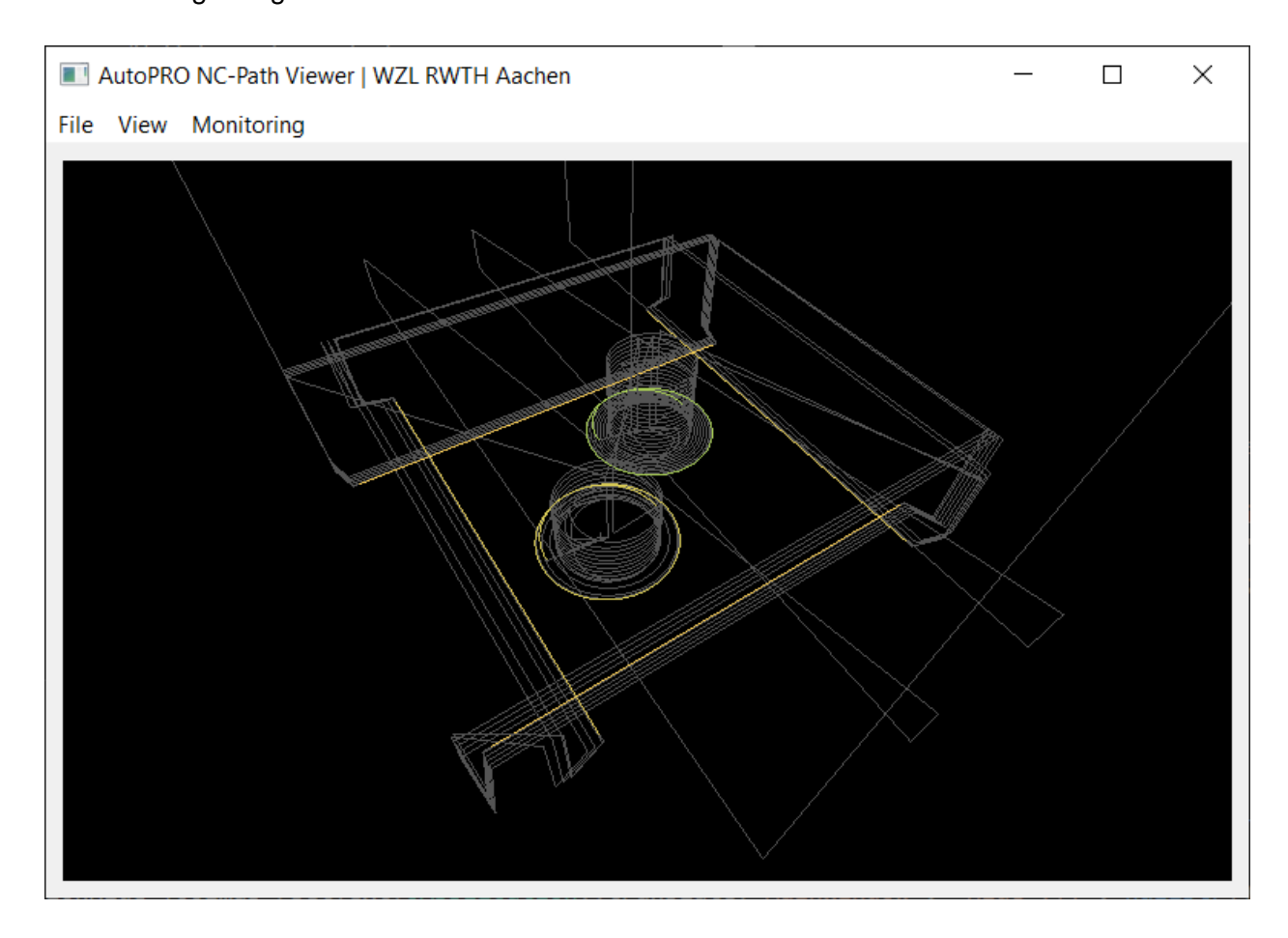

*Abbildung 18: Visualisierung des NC-Pfads. Die optimierten Pfade sind gemäß ihres Ausschöpfungsgrads eingefärbt*

Der Softwaredemonstrator wurde im engen Austausch mit einigen PA-Mitgliedern entwickelt, daher stellt seine grafische Benutzeroberfläche das Ergebnis der Konzeptfindung zur Nutzerschnittstelle dar. Bei einer Integration der AutoPRO Ergebnisse in CAM-Programme kann die GUI des entwickelten Softwaredemonstrators daher als Vorlage dienen.

## Ergebnisse

Ein Software-Demonstrator der die Einzellösungen der vorherigen Arbeitspakete bündelt und eine grafische Benutzeroberfläche zur iterativen Prozessoptimierung bietet, ist entwickelt worden. Der Softwaredemonstrator unterstützt die in AP 1 definierten Eingangsdaten und erlaubt gleichzeitig die manuelle Erstellung von Toleranzdefinitionen. Nach der automatisierten Verknüpfung der NC-Pfade und Qualitätsdaten wird je Iterationsschritt ein verbessertes NC-Programm automatisiert generiert.

Benutzerschnittstellenmuster für eine mögliche Integration in CAM-Systeme wurden über den Softwaredemonstrator gemeinsam mit einigen PA-Mitgliedern definiert.

# <span id="page-40-0"></span>3.5 AP 6 – Evaluierung der Wirksamkeit des erarbeiteten Konzepts (FVP)

## Ziel

Praxisnahe Evaluierung der in AutoPro entwickelten Konzepte und Algorithmen.

## **Vorgehen**

Anhand der in AP 1 definierten Musterbauteile soll die Wirksamkeit der in AutoPro entwickelten Ergebnisse evaluiert werden. Dazu werden beide Optimierungsarten aus AP 3 getrennt untersucht. Zunächst soll die Vorschuboptimierung betrachtet werden.

## *Validierung – Vorschuboptimierung*

Folgende Randbedingungen gelten für den Versuch: Die Fertigung erfolgt auf einem 4-Achs-Horizontalbearbeitungszentrum der Firma Heller (Typ H2000) mit einer Siemens Sinumerik 840d sl NC-Steuerung. Bei den Versuchen wird ein 16 mm Vollhartmetallfräser mit fünf Schneiden zur Bearbeitung des C45 Rohmaterial eingesetzt. Die Qualitätsmessungen erfolgen auf einem KMG der Firma Zeiss (Modell Contura). Das CAD-Bauteil und die zugehörigen Toleranzen sind bereits in Kapitel [0](#page-35-1) in den Screenshots des Softwaredemonstrators dargestellt worden. Für die Toleranzfelder gelten die folgenden Allgemeintoleranzen:

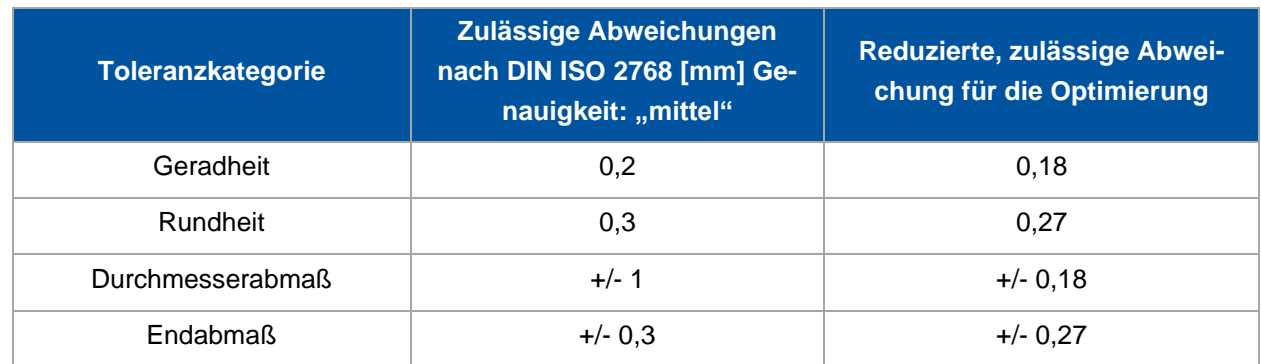

### <span id="page-40-1"></span>*Tabelle 4: Toleranzspezifikationen*

Da das Toleranzfeld der Durchmesserabmaße gemäß der Norm deutlich größer als die der anderen Toleranzen liegen (vgl. [Tabelle 4\)](#page-40-1), wurden diese auf +/- 0,2 nach unten korrigiert. Die Optimierungsgrenzen wurden aufgrund der Ausführungen aus Kapitel [3.3](#page-25-1) auf 90 % der Toleranzfeldgröße reduziert. Um der von AutoPro geforderten defensiven Initialauslegung gerecht zu werden, wurden für die erste Fertigung die Prozessparameter gemäß dem Tabellenbuch Metall gewählt [APPR18].

### *Tabelle 5: Fertigungsparameter der initialen Fertigung*

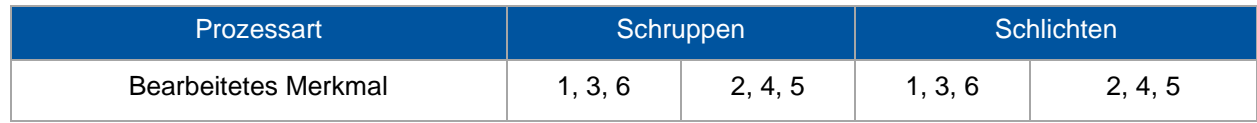

Seite 40 des Schlussberichts zu IGF-Vorhaben 20550 N/2

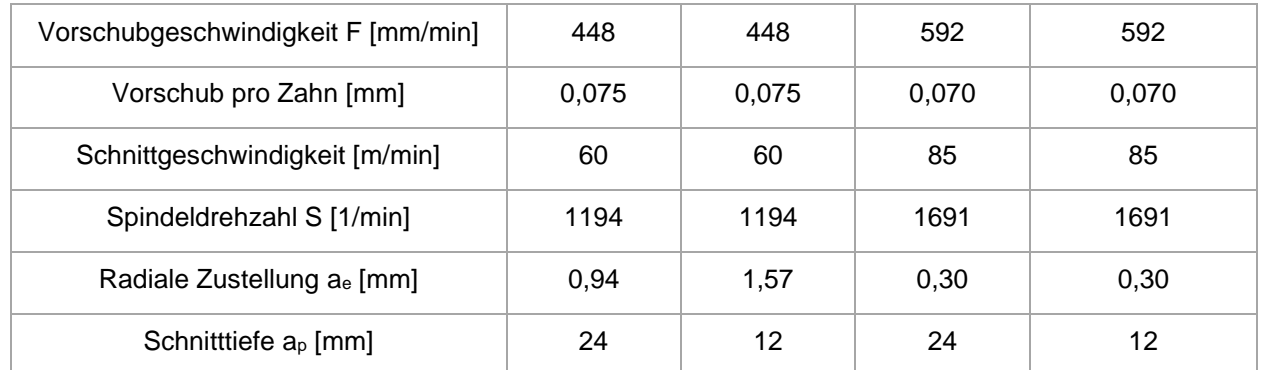

Um die stochastischen Einflüsse bei Fertigung und Messung während der Optimierung möglichst zu reduzieren, werden pro Iteration vier Bauteile gefertigt und vermessen. Die Messergebnisse wurden für jede Toleranz arithmetisch gemittelt.

Wie bereits in den Screenshots in Kapitel [0](#page-35-1) ersichtlich, erreichen nach sieben Iterationen vier Toleranzdefinitionen annähernd die Optimierungsgrenze. Da die übrigen Toleranzen (Gerad- und Rundheiten) kaum durch die Vorschubgeschwindigkeit beeinflusst werden, ist die Optimierung vollständig abgeschlossen. Die folgenden Ausführungen beschreiben die Validierung stellvertretend für alle vorliegenden Abmaß- und Durchmessertoleranzen anhand eines Features, welches über ein Abmaß toleriert ist. Bei jedem Iterationsschritt wird von AutoPro ein angepasstes NC-Programm generiert (siehe [Abbildung 19\)](#page-41-0).

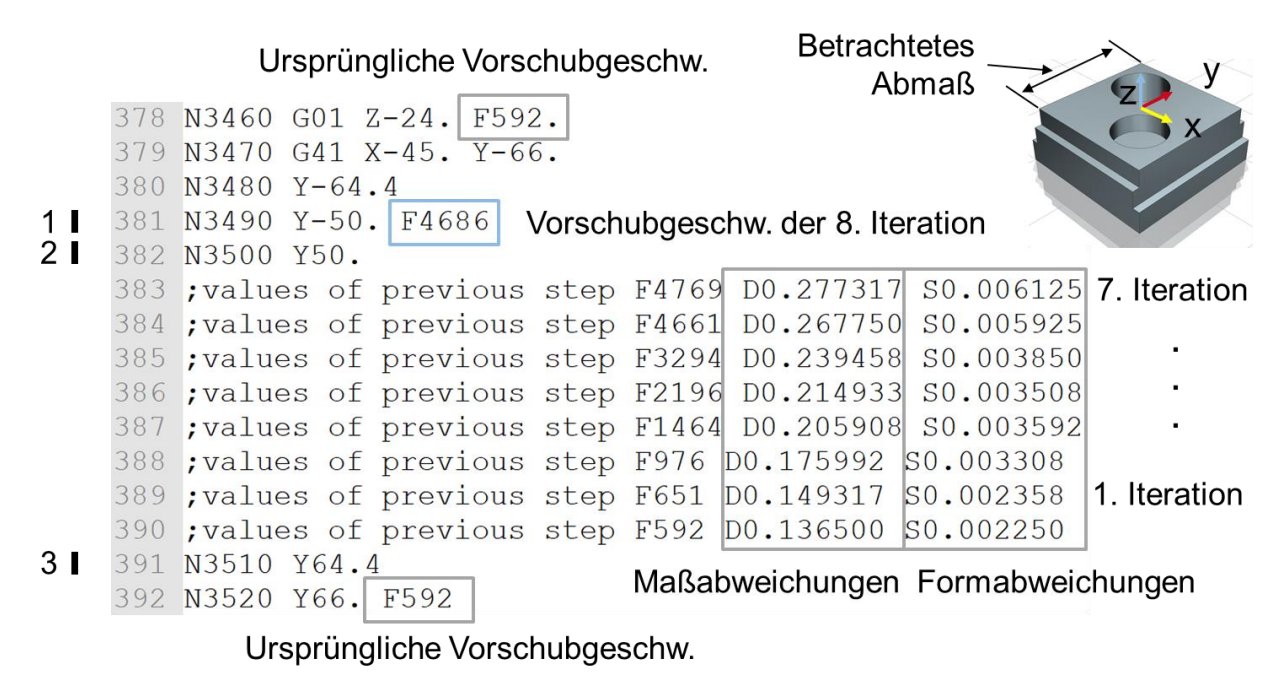

1: Anfahrbewegung 2: Schnittbewegung 3: Abfahrbewegung

### <span id="page-41-0"></span>*Abbildung 19: Durch AutoPro optimierter NC-Code am Beispiel einer Fläche einer Abmaßtoleranz*

Im NC-Code sind die Anpassungen und Auswirkungen einer jeden Iteration in den Kommentaren zu erkennen. Aufgetragen in einem Graphen (siehe [Abbildung 20\)](#page-42-0) bestätigen sie den in AP 3

angenommenen degressiven Verlauf der Abdrängung bei steigender Vorschubgeschwindigkeit. Um Maschinen und Werkzeugschäden vorzubeugen wurde bei den Versuchen die maximale Vorschuberhöhung auf 150 % des vorherigen Werts begrenzt. Die Optimierung stoppt bei 0,277 mm Maßabweichung, da die Optimierungsgrenze aufgrund statistischer Einflussfaktoren auf 0,27 mm reduziert wurde. Die Überschreitung dieser Grenze ist zulässig, da die geforderte Maßtoleranz weiterhin eingehalten wird. Da es sich bei dem Optimierungsprozess um einen iterativen Vorgang handelt und die Optimierung eine Empfehlung und keine Vorgabe für den CAM-Planer bzw. Maschinenbediener sein soll, sind die Anpassungen jeder Iteration im NC-Code durch Kommentare deutlich gekennzeichnet. Dadurch ist der Optimierungsprozess transparent und für den CAM-Planer bzw. Maschinenbediener nachvollziehbar. Sollten dem Anwender die optimierten Vorschübe nicht sinnvoll erscheinen, so kann er diese manuell anpassen und behält damit die Hoheit über die Bearbeitungsplanung.

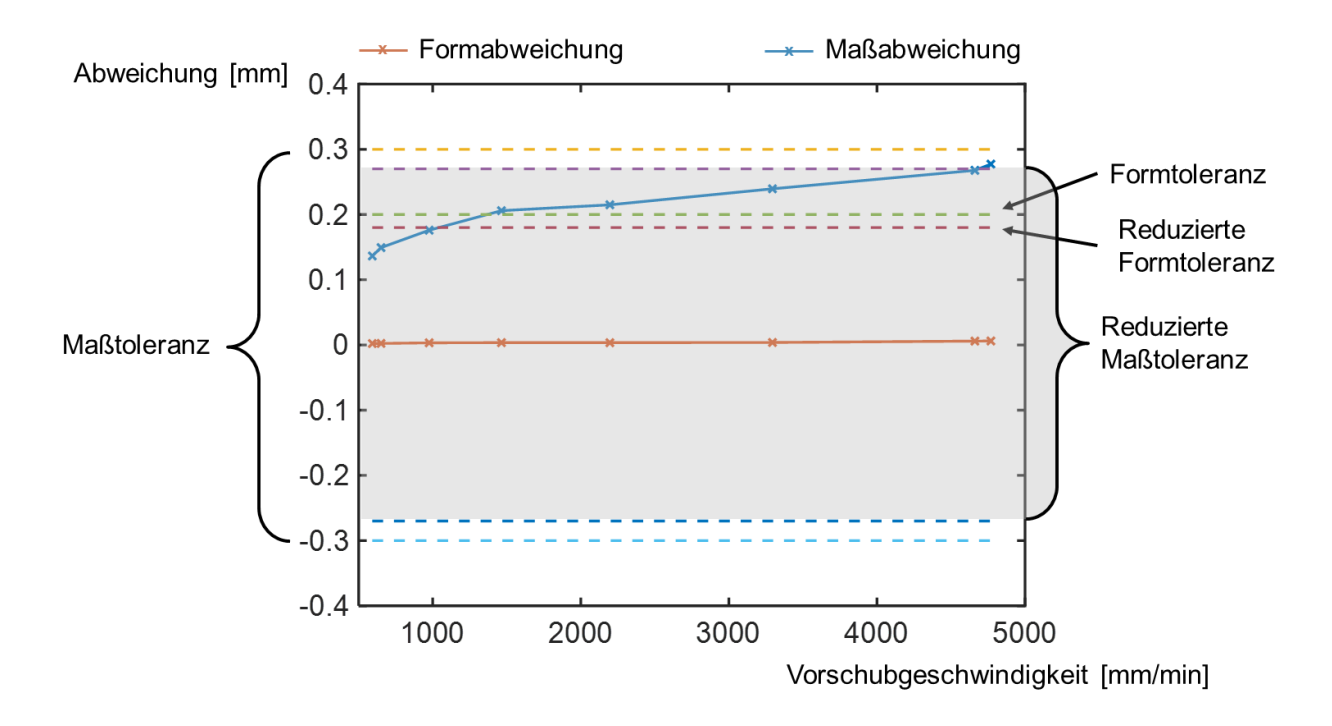

#### <span id="page-42-0"></span>*Abbildung 20: Verlaufs der gemessenen Abweichungen der einzelnen Iterationen für die Abmaßtoleranz*

Die Erhöhung des Vorschubs auf 4769 mm/min scheint für einen Schlichtschnitt deutlich zu hoch zu sein. Rauheitsmessungen an dem betrachteten Bauteilfeature ergeben jedoch keine Verletzung der Rauheitstoleranzen. Vor der Optimierung lag das  $R<sub>z</sub>$  des Features bei 3,552 µm, nach der Optimierung ergab sich ein  $R_z$  von 10,935 µm. Nichtdestotrotz sollten auch die Einflüsse der Vorschuberhöhung auf den Werkzeugverschleiß nicht vernachlässigt werden. Eine genaue Untersuchung der Zusammenhänge soll an dieser Stelle späteren Forschungsprojekte vorbehalten bleiben. Die immense Vorschuberhöhung liegt vor allem an den relativ großen Optimierungsgrenzen von 0,27 mm. Bei einem enger tolerierten Feature würde die Vorschuberhöhung entsprechend kleiner ausfallen. In den Validierungsversuchen wurde dennoch die Standardtoleranz

verwendet, um den kompletten Optimierungsverlauf mit einer möglichst großen Anzahl an Iterationen zu zeigen und die Annahme eines degressiven Verlaufs der Maßabweichung über der Vorschubgeschwindigkeit zu bestätigen.

Bei der Optimierung sind insbesondere die Einflüsse der stochastischen Einflüsse auf Fertigung und Messung nicht zu vernachlässigen. Aufgrund dieser Einflüsse degenerieren die Datenpunkte einer Iteration zu unscharfen Linien (in [Abbildung 21](#page-43-0) angedeutet durch die "doppelten T" um die angenommenen echten Datenpunkte). Im schlechtesten Fall liegen die zur Extrapolation genutzten Datenpunkte an den jeweils entgegengesetzten Enden ihres Wertebereichs, was letztlich zu einem Winkelfehler führt. Diesem Effekt kann auf zwei Arten entgegengewirkt werden: Zum einen durch eine Vergrößerung der Stichprobe, um die unscharfen Datenpunkte zu schärfen und zum anderen über die Vergrößerung des Abstands zwischen den Datenpunkten. Den Punktabstand gibt bei AutoPro der Optimierungsalgorithmus vor. Daher bleibt hier nur die Möglichkeit, eine Warnung bei einem geringen Punktabstand auszugeben. Eine Vergrößerung der Stichprobe ist möglich und sinnvoll. Jedoch erhöht dies den Gesamtaufwand und verlangsamt den gesamten Optimierungsablauf. Eine Allgemeingültige Angabe sinnvoller Stichprobenumfänge bzw. Punktabstände kann an dieser Stelle nicht gegeben werden, da diese von der jeweiligen Messung und Fertigung abhängen.

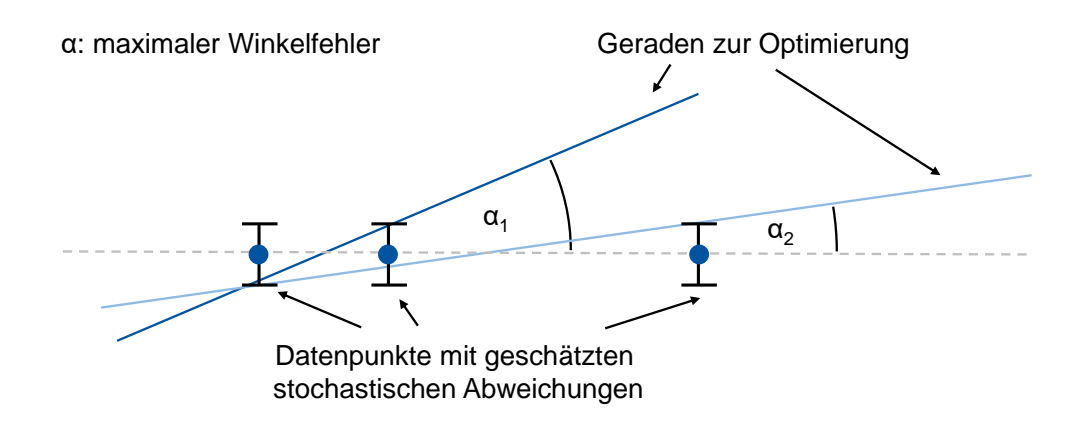

#### <span id="page-43-0"></span>*Abbildung 21: Auswirkung der stochastischen Fertigungs- und Messeinflüsse auf die Optimierung*

Da die stochastischen Einflüsse die Optimierung an sich beeinflussen, wird im Folgenden eine Analyse statistische Analyse der Gutteilquote des Validierungsversuchs durchgeführt. Aufgrund der Anforderungen aus AP 1 dürfen während der gesamten Optimierung prinzipiell keine Schlechtteile produziert werden. Somit wird eine Gutteilquote von nahezu 100 % gefordert. Für die statistische Betrachtung gelten folgende Annahmen:

- 1. Die Grundgesamtheit der Bauteile ist um ihren Mittelwert normalverteilt.
- 2. Die Standardabweichung der Grundgesamtheit wird über die Standardabweichung der Stichprobe nach folgender Formel abgeschätzt:

$$
\sigma \approx s = \sqrt{\frac{\sum_{i=1}^{N} (x_i - \bar{x})^2}{(N-1)}}
$$

σ = Standardabweichung der Grundgesamtheit

s = Standardabweichung der Stichprobe

- $x_i$  = Stichprobenwert
- N = Stichprobengröße
- $\bar{x}$  = Mittelwert der Stichprobe

Zudem erfolgt die Abschätzung des stochastischen Fehlers über ein Konfidenzintervall. Aufgrund der angestrebten hohen Gutteilquote wird eine Konfidenz von 99 % angesetzt. Damit ergeben sich für das betrachtete Feature folgende Konfidenzintervalle nach der siebten Fertigungsiteration:

*Tabelle 6: Konfidenzintervalle des betrachteten Features nach der siebten Fertigungsiteration (alle Angaben in [mm])*

| <b>Mindestmaß</b> | <b>Höchstmaß</b> | Untere Intervaligrenze   Obere Intervaligrenze |        |
|-------------------|------------------|------------------------------------------------|--------|
| 89.7              | 90,3             | 90.265                                         | 90.289 |

Aus der Tabelle wird ersichtlich, dass der Mittelwert bei der gewählten Konfidenz in den Toleranzspezifikationen liegt. Zusätzlich zu seiner Auswirkung auf den Mittelwert der Stichprobe wird nun die Auswirkung des stochastischen Fehlers auf die einzelnen Bauteile abgeschätzt, um zu ermitteln, wie wahrscheinlich das Erzeugen von Schlechteilen ist. Dazu wird bestimmt, wie viele geschätzte Standardabweichungen der Grundgesamtheit jeweils zwischen dem jeweiligen Mittelwert und der begrenzenden Toleranzspezifikation liegen. Diese Kenngröße ist in der Literatur als Z-Wert bekannt [WOOL13] und ergibt sich für den angegeben Fall aus folgender Formel:

$$
ZW = \left| \frac{(x_{Grenze} - \bar{x})}{\sigma} \right|
$$

ZW = Z-Wert xGrenze = reduzierte Maßtoleranz  $\bar{x}$  = Mittelwert der Stichprobe σ = Standardabweichung der Grundgesamtheit

Zur konservativen Abschätzung wird für den Mittelwert der fallspezifisch nachteiligste Wert innerhalb des Konfidenzintervalls angenommen. Für die gefertigten Geraden entspricht der nachteiligste Mittelwert jeweils der oberen Grenze des angegebenen Konfidenzintervalls. In der nachfolgenden Tabelle sind die Ergebnisse der Berechnung aufgeführt.

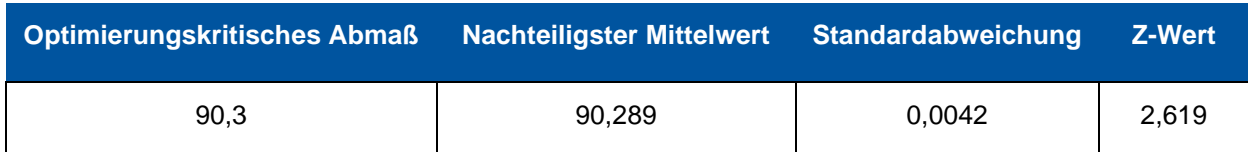

#### *Tabelle 7: Beschreibung der stochastischen Unsicherheit (Alle Angaben in mm)*

Der Z-Wert von 2,619 bedeutet, dass ca. 99,56 % aller gefertigten Teile in den Toleranzspezifikationen liegen. Ein Schlechtteil entsteht dann, wenn mindestens eine der Toleranzspezifikationen verletzt wird. Daher müssen zu Bestimmung der Quote der Gutteile bezogen auf den gesamten Prozess die merkmalspezifischen Quoten multipliziert werden. Die anderen Features weisen Z-Werte von 3,63 oder höher auf (hier im Bericht nicht gezeigt), was bereits einer Quote von Gutteilen von 99,999 % oder mehr entspricht, sodass diese Features nicht in der weiteren Analyse berücksichtigt werden. Daher entspricht die Quote der Gutteile des gesamten Prozesses nach dieser Reduktion ca. 99,56 %. Zusätzlich muss die Konfidenz, die zur Bestimmung des Mittelwerts gewählt wurde, berücksichtigt werden. Diese beträgt 99 %. Unter der äußerst konservativen Annahme, dass im verbleibenden 1 % lediglich Schlechtteile entstehen, ergibt sich, dass die Quote der Gutteile insgesamt bei ca. 98,6 % liegt. Somit werden die Toleranzspezifikationen aus der Konstruktion zu einem hohen Prozentsatz von der Fertigung mit optimierten Vorschubgeschwindigkeiten eingehalten. Zudem sind die zugrundeliegenden Annahmen konservativ und vereinfacht, sodass die tatsächliche Quote von Gutteilen vermutlich die errechnete übersteigt. Besonders die Annahme des nachteiligsten Mittelwerts verschiebt die gesamte Gauß-Glocke hin zur Toleranzgrenze und macht die gesamte Abschätzung äußerst konservativ.

#### *Validierung – Pfadverschiebung*

Die Validierung der Pfadverschiebung erfolgt anhand des zweiten Validierungswerkstücks. Dabei sollen die in [Abbildung 22](#page-46-0) hervorgehobenen Features betrachtet werden. In dem rot unterlegten Feature wurde im Schruppschnitt über den NC-Code eine Stufe mit einer Höhe von 0,1 mm erzeugt, die einen Fertigungsfehler simulieren soll. Der anschließende Schlichtschnitt soll die gesamte Flanke durch eine einzige Linearbewegung final bearbeiten. Die Stufe führt zu einer Vergrößerung der Eingriffsbreite und somit zu einer Erhöhung der Abdrängung. Der daraus entstehende Fertigungsfehler soll über eine Pfadverschiebung gemäß den Algorithmen aus AP 3 kompensiert werden.

Das blau unterlegte Feature wird erst nach der Bearbeitung der angrenzenden Rechtecktasche final bearbeitet. Der verbleibende Steg ist aufgrund seiner Dicke von 2 mm deutlich nachgiebiger als der umgebende Bereich. Daher ist bei dem Schlichtschnitt des blau unterlegten Features eine Verformung im Bereich des Stegs zu erwarten, die einen bauchigen Verlauf aufweist. Auch hier soll die Anwendung der Algorithmen aus AP 3 den Pfad entsprechend anpassen und so den Fertigungsfehler ausgleichen.

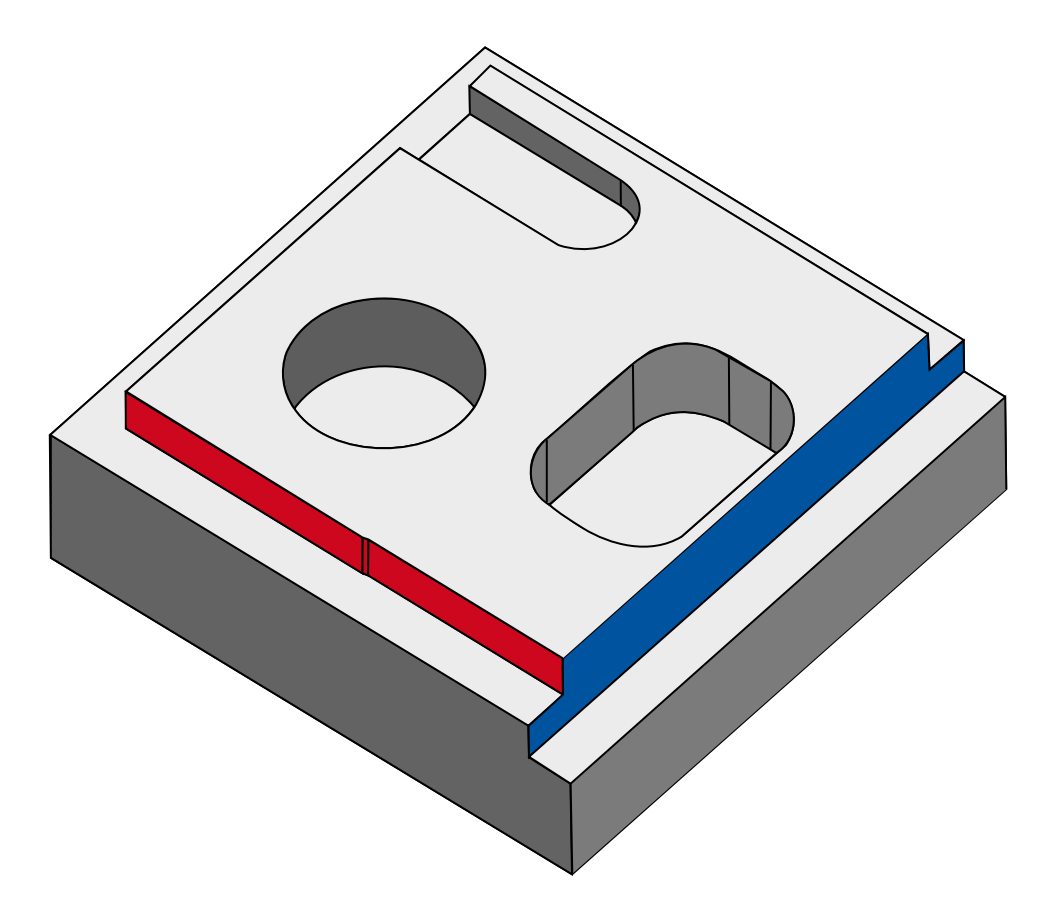

#### <span id="page-46-0"></span>*Abbildung 22: Versuchsbauteil und betrachtete Features zur Validierung der Pfadverschiebung*

Die Fertigung der Testbauteile erfolgte auf einen 5-Achs-Bearbeitungszentrum der Firma Heller vom Typ HF3500. Die Steuerung der Maschine ist eine Sinumerik 840d sl. Zur Bearbeitung des Rohbauteils aus C45 Stahl, wurde ein Schaftfräser aus Vollhartmetall mit einem Durchmesser von acht Millimetern und vier Schneiden verwendet. Bei den Schlichtschnitten beider Features wurden die gleichen Vorschubgeschwindigkeiten  $(f_z = 0.025 \text{ mm})$  und Spindeldrehzahlen (vc = 160 m/min) verwendet.

#### *Pfadverschiebung – rotes Bauteilfeature*

Zunächst erfolgt die Betrachtung des Features mit der künstlich erzeugten Stufe als Fertigungsfehler. Vor der Anwendung der Pfadverschiebung müssen die Messdaten der unkompensierten Initialfertigung generiert werden. In [Abbildung 23](#page-47-0) sind sowohl die Soll- und Istpunkte einer Geradheitsmessung an der entsprechenden Bauteilflanke, als auch die Approximation der Istpunktwolke über Linearsegmente aufgetragen. Die Orientierung der Istpunktwolke, die den Stufenverlauf klar erkennbar macht, weist auf die erfolgreiche Bestimmung der Korrekturtransformation über ICP hin. Bei der Durchführung der Validierungsversuche zeigte sich jedoch, dass der ICP Algorithmus in wenigen Fällen gegen ein lokales Minimum optimiert, das globale Minimum somit nie erreicht und schlussendlich eine falsche Korrekturtransformation bestimmt. Der Grund hierfür liegt in der unterschiedlichen Form von Ist- und Sollpunktewolken. Üblicherweise wird ICP auf

Punktewolkenpaare angewendet, die nach der Transformation ideal aufeinanderpassen. Dies gilt für die Messpunktewolken nicht, da die Istpunktewolke im Vergleich zur Sollpunktewolke aufgrund der Fertigungs- und Messfehler verzerrt ist.

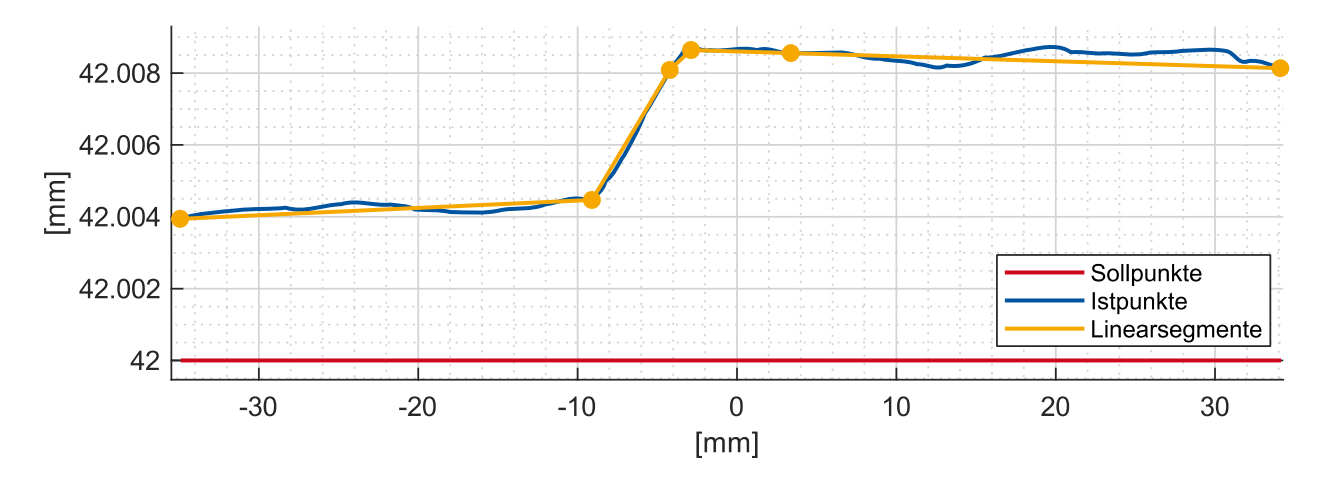

<span id="page-47-0"></span>*Abbildung 23: Soll- und Istpunkte der Geradheitsmessung sowie die Approximation über Linearsegmente*

Die Approximation über Linearsegmente weist trotzt ihrer geringen Stützstellenzahl nur einen geringen Fehler gegenüber der Istpunktewolke auf. Da die Stufe prinzipiell nur über zwei Stützstellen abgebildet ist, hat die NC-Steuerung hier zur Pfadglättung mehr Freiheiten und daher ist davon auszugehen, dass die programmierte Vorschubgeschwindigkeit im Bereich der Stufe während der Fertigung nicht abgesenkt wird. Nach der Generierung des NC-Codes erfolgt die Fertigung mit Kompensation. Zur Überprüfung des Ergebnisses sind in [Abbildung 24](#page-48-0) und [Abbildung](#page-48-1)  [25](#page-48-1) die Geradheitsmessschriebe sowohl mit als auch ohne Kompensation gezeigt. Aus den Messschrieben wird ersichtlich, dass, durch die Anwendung der Kompensation, der Fertigungsfehler nahezu vollständig korrigiert werden kann. Im kompensierten Messschrieb ist an der Stelle der Stufe eine leichte Anomalie zu erkennen. Um singuläre Effekte auszuschließen, wurde die Fertigung mit Kompensation mehrfach wiederholt. Auch bei diesen Wiederholungsfertigungen wurde die Stufe gleichermaßen auskorrigiert.

#### Seite 47 des Schlussberichts zu IGF-Vorhaben 20550 N/2

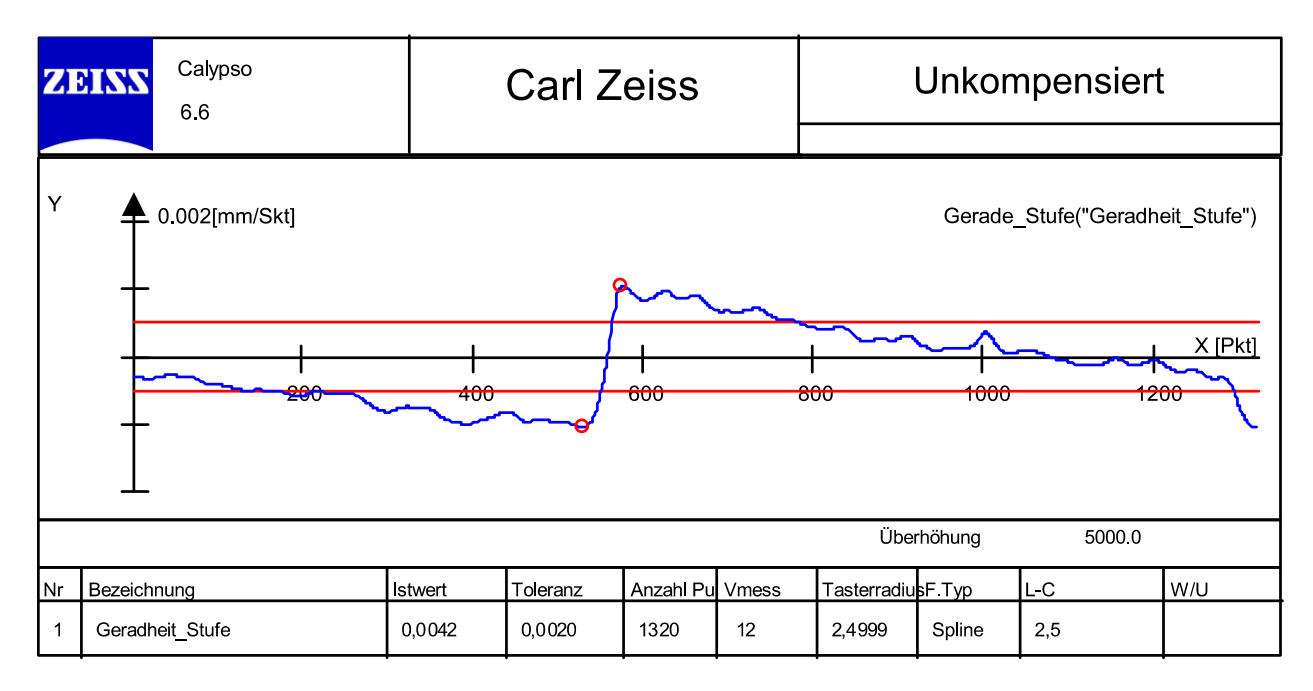

<span id="page-48-0"></span>*Abbildung 24: Messschrieb des unkompensierten Versuchs*

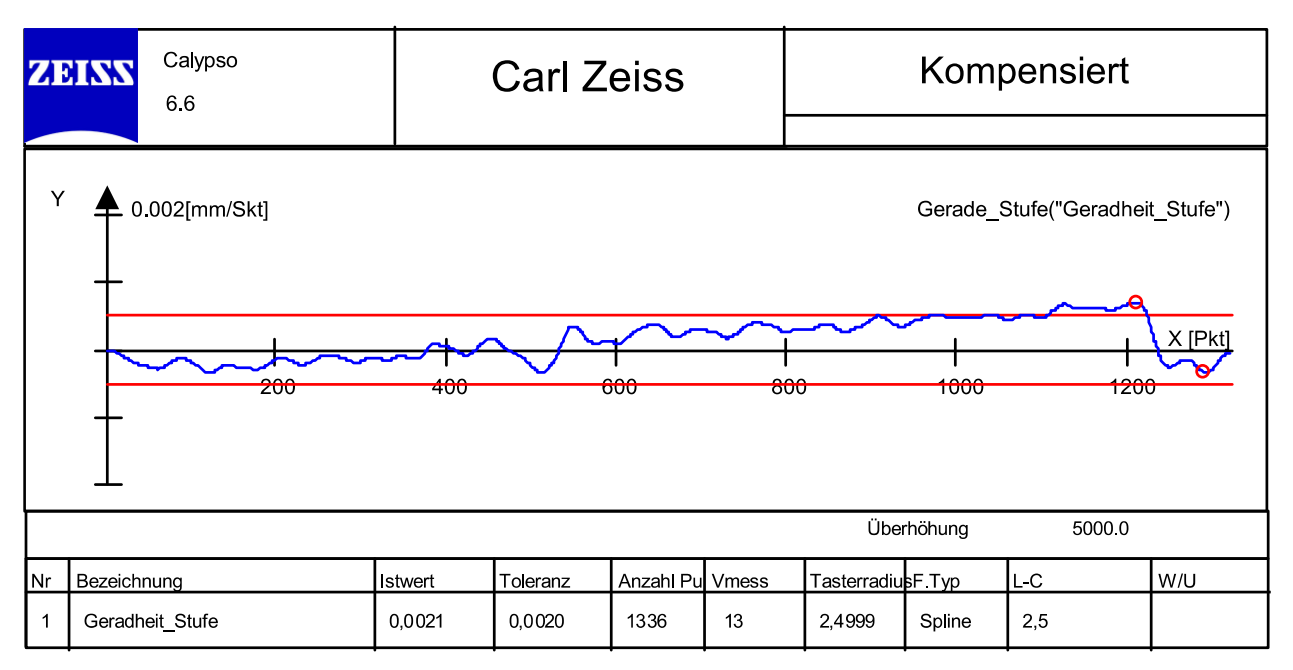

### <span id="page-48-1"></span>*Abbildung 25: Geradheitsmessschrieb des kompensierten Versuchs*

### *Pfadverschiebung – blaues Bauteilfeature*

Um Dopplungen zu vermeiden, erfolgt die Ergebnisdarstellung der Versuche an der dünnwandigen Bauteilflanke (siehe [Abbildung 22,](#page-46-0) blau unterlegt) verkürzt. In [Abbildung 26](#page-49-0) sind für das Feature die Soll- und Istpunktewolken der Messungen der initialen Fertigung ohne Kompensation aufgetragen. Die ebenfalls dargestellte Approximation über Linearsegmente zeigt wiederum eine deutliche Überdeckung mit der Istpunktewolke. In [Abbildung 27](#page-50-0) sind die Messschriebe des unkompensierten und des kompensierten Versuchs aufgetragen. In dem Messschrieb des unkompensierten Versuchs ist der erwartete bauchige Verlauf gut zu erkennen. Der Vergleich beider Messschriebe zeigt, dass auch hier der Fertigungsfehler durch die Kompensation erheblich reduziert werden kann. Der Messschrieb des kompensierten Versuchs deutet jedoch eine leichte Überkompensation an, da der Messschrieb im dünnwandigen Bereich jetzt eine Ausbuchtung in die entgegengesetzte Richtung aufweist.

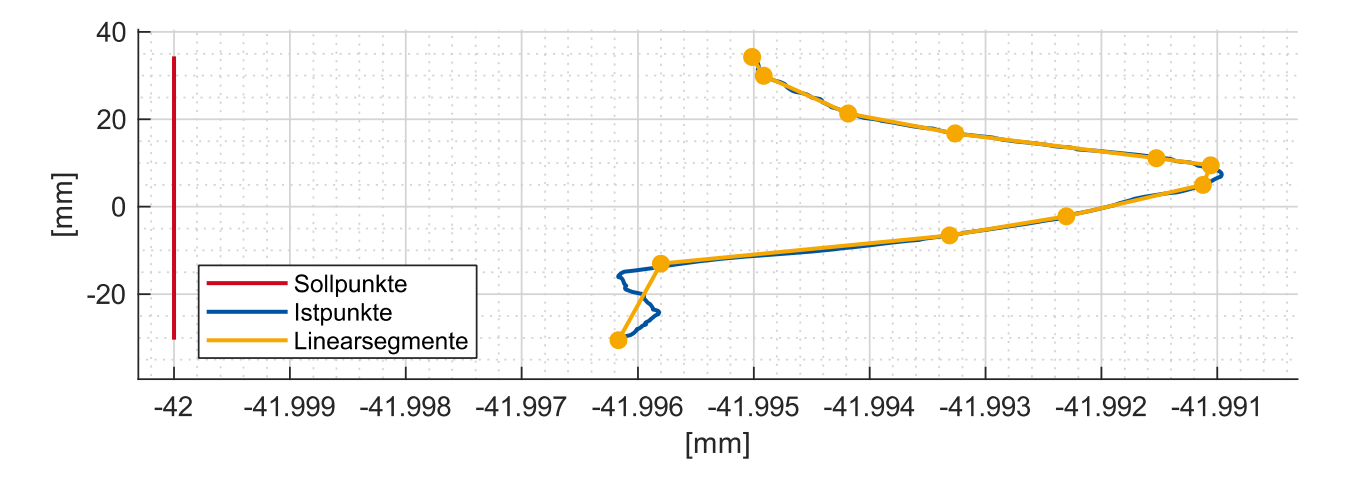

<span id="page-49-0"></span>*Abbildung 26: Soll- und Istpunkte der Geradheitsmessung sowie die Approximation über Linearsegmente*

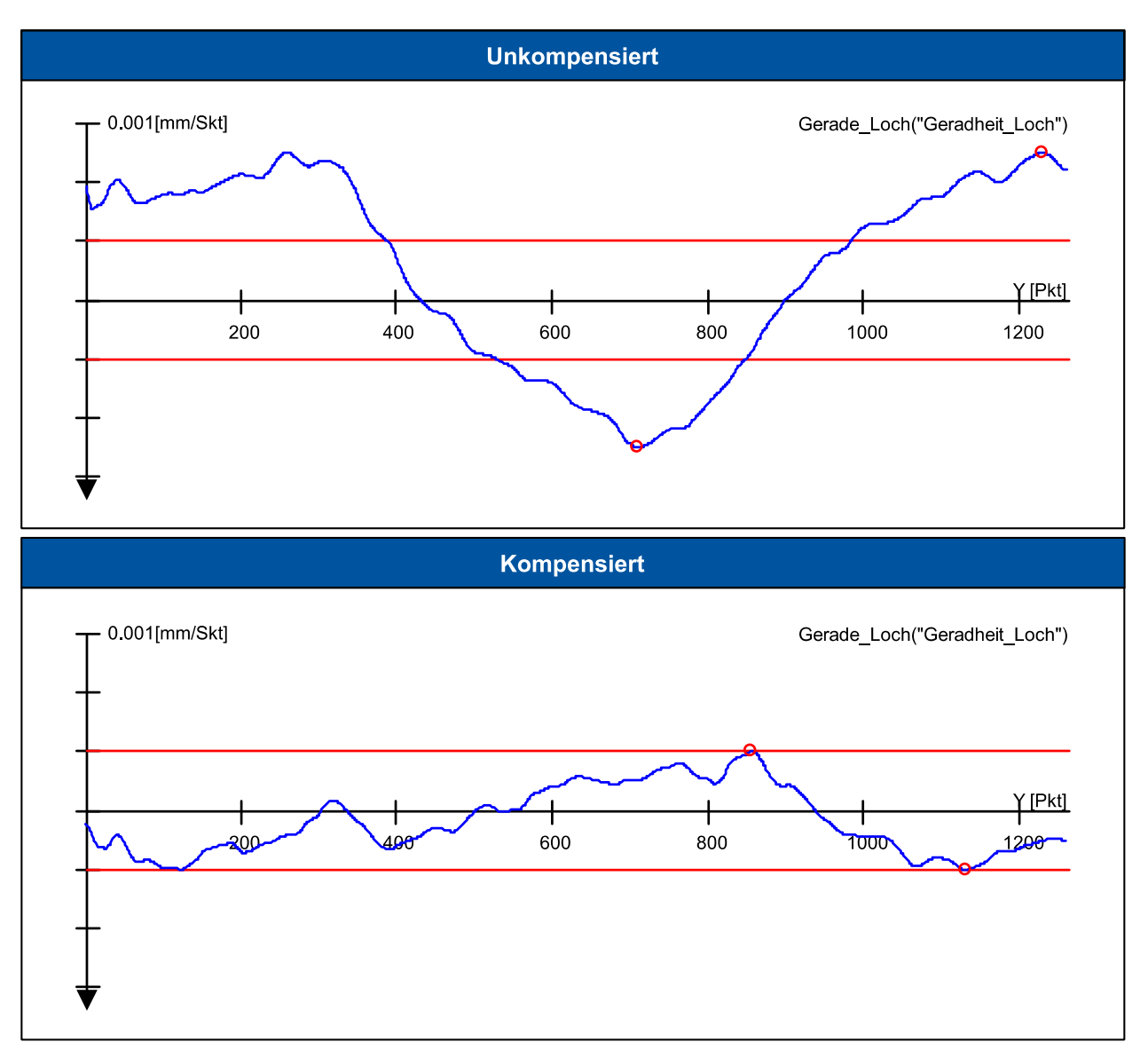

<span id="page-50-0"></span>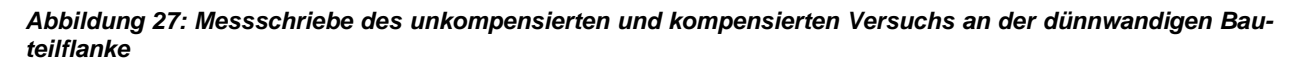

## Ergebnisse

Die Wirksamkeit des erarbeiteten Konzepts hat sich in der Validierung gezeigt. Sowohl die Vorschuboptimierung als auch die NC-Pfadverschiebung erzielen die gewünschten Effekte.

# 3.6 AP 7 – Dokumentation der Projektergebnisse (FVP)

## Ziel

Projektbegleitend erfolgt die Dokumentation der im Projekt erarbeiteten Ergebnisse und auch in Form eines Leitfadens "Produktivitätssteigerung basierend auf Qualitätsmessberichten von Fräs-, Bohr- und Drehprozessen" zur Verfügung gestellt, der eine individuelle Verwertung und Implementierung der Ergebnisse im Betrieb zulässt.

## Vorgehen

Anhand der definierten Referenzprozessketten sowie der Musterbauteile wurden vollständig dokumentierte Fallbeispiele (Trainings- bzw. Testdatensätze) erzeugt. Diese umfassen

- Geometriemodelle zu Fertigteil sowie Qualitätsmerkmalsbeschreibungen im DMIS-Format sowie technischen Zeichnungen
- CAM-Planungsstände und NC-Programme für eine Maschine vom Typ Heller HF3500
- Geometriemodell des Rohteils
- Geometriemodelle und Korrekturwerte von Werkzeugdaten
- Prozessparallel erfasste Prozesssignale und
- Virtuelle und reale Qualitätsergebnisse

Für diese Beispiele wurden dann in Textform die ggf. einzuleitenden, empfohlenen Handlungsmaßnahmen in Form von Wenn-Dann-Regeln dargestellt sowie die erzielten Produktivitätssteigerungen dokumentiert.

## Ergebnisse

Es liegen Beispieldatensätze sowie Leitfäden zur "Produktivitätssteigerung basierend auf Qualitätsmessberichten von Fräs-, Bohr- und Drehprozessen" vor. Die Daten ermöglichen es dabei

- CAD/CAM-Anbietern, die erarbeiteten Konzepte innerhalb der eigenen Systemlandschaft umzusetzen
- Endanwendern, die Vorgehen innerhalb des eigenen Unternehmens umzusetzen

# <span id="page-52-0"></span>4 Verwendung der Zuwendungen

## **Personaleinsatz**

Für die beschriebenen wissenschaftlichen Tätigkeiten wurden die in Tabelle 7 aufgeführten Personalaufwände für wissenschaftlich-technisches Personal der Stufe HPA-A und HPA-B benötigt.

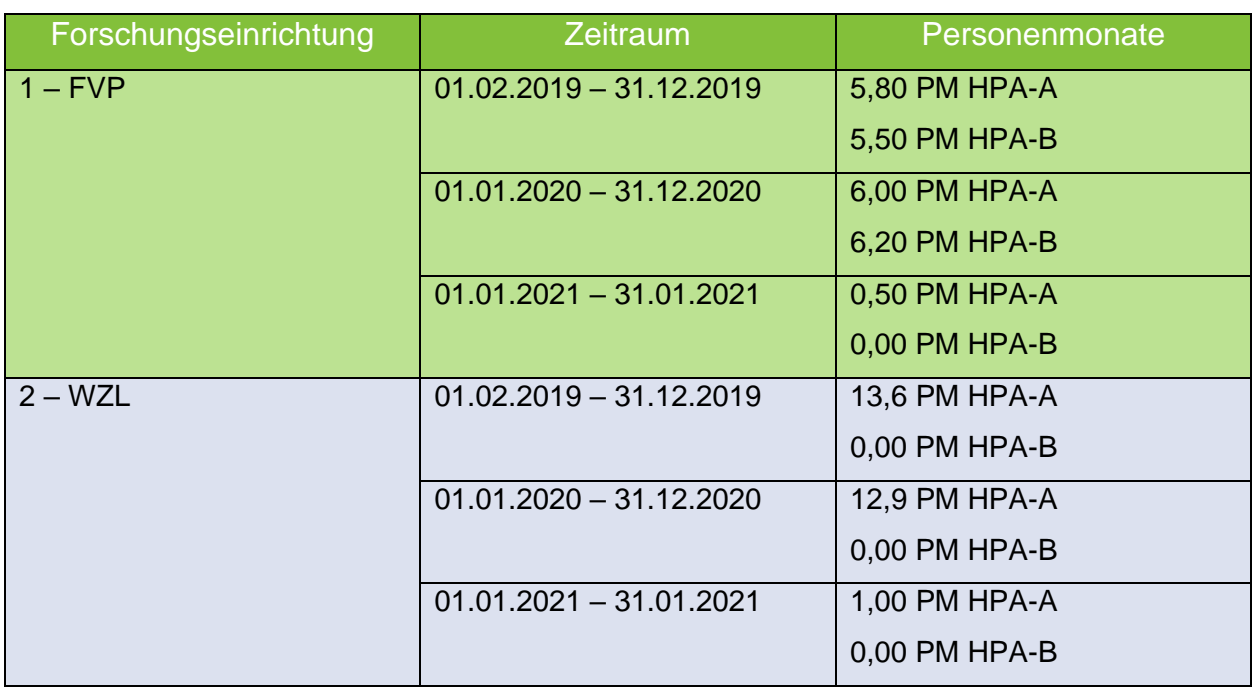

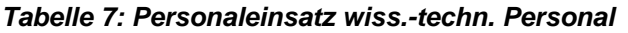

Die im Rahmen des Projektes beschäftigten Techniker und studentischen Hilfskräfte waren projektbegleitend mit Versuchsdurchführungen bzw. Recherche-, Dokumentations- und einfachen Implementierungsaufgaben betraut. Auf eine zahlenmäßige Zuordnung zu den einzelnen Arbeitspaketen wurde verzichtet.

## **Gerätebeschaffungen**

Entfällt

**Leistungen Dritter**

Entfällt

# <span id="page-53-0"></span>5 Notwendigkeit und Angemessenheit der geleisteten Arbeiten

Insgesamt entsprechen die geleisteten Arbeiten in vollem Umfang dem begutachteten und bewilligten Antrag und waren daher für die Durchführung des Forschungsvorhabens notwendig und angemessen. Es traten keine Verzögerungen auf. Die ausgeführten Arbeiten wurden im Rahmen der letzten PA-Sitzung mit den Mitgliedern des Ausschusses besprochen und für das Erreichen des Projektziels gemeinsam für notwendig und angemessen befunden.

# <span id="page-54-0"></span>6 Darstellung des wissenschaftlich-technischen und wirtschaftlichen Nutzens insbesondere für KMU sowie ihres innovativen Beitrags und ihrer industriellen Anwendungsmöglichkeiten

Die zu erarbeitenden Lösungen tragen unmittelbar dazu bei, die Wettbewerbsfähigkeit spanender KMU zu steigern. Zusätzlich profitieren CAM-Anbieter und Anbieter von Messtechnik von den vorwettbewerblich erarbeiteten Ergebnissen. Der potenzielle KMU-Nutzerkreis definiert sich heute immer noch stark über das Produkt. Im Zuge von Industrie 4.0 ist jedoch auch die Erkenntnis erwachsen, dass der langfristige Wettbewerbsvorteil im Prozess- und Systemwissen zur wirtschaftlichen Erstellung von Produkten liegt. Besonders die Auslastung und Optimierung der Fertigung anhand des gewonnenen Prozess- und Systemwissens trägt zur Wettbewerbsfähigkeit spanender KMU mit kleinen, mittleren und großen Serien bei. Durch die zu erarbeiteten Ergebnisse wird eine einheitliche Basis geschaffen, die KMU befähigt, Prozesse an die entsprechenden Randbedingungenanzupassen und entsprechend auszulasten. In diesem Kontext weist der zu erarbeitende Ansatz folgenden wissenschaftlich-technischen und wirtschaftlichen Vorteile auf:

- Aktive Rückführung und Nutzung von Ergebnissen aus der Qualitätssicherung: Durch die aktive Rückführung von Qualitätsdaten aus der Qualitätssicherung (QS) in die Arbeitsvorbereitung lässt sich der Prozess evidenzbasiert anpassen und optimieren. Eine permanente und strukturierte Rückführung der Qualitätsdaten und deren Weiterverarbeitung bzw. Anreicherung zu aussagekräftigen Prozessinformationen verbessert das Prozessverständnis.
- Steigerung der Produktivität: Mit Hilfe der Datenrückführung aus der Qualitätssicherung und den damit entstehenden Prozessbereichsinformationen können Bahninformationen mit den zugehörigen Qualitätsinformationen am Produkt verknüpft werden. Dadurch lassen sich in bestimmten Prozessbereichen die Fertigungs- und Technologieparameter optimieren, wodurch die Produktivität qualitätsorientiert verbessert wird.
- Transparenz: Durch den Aufbau eines intelligenten Optimierungsalgorithmus mit kontinuierlich wachsender Wissensbasis zur Prozessparameteroptimierung wird ein explizites Verständnis von Ursache-Wirkungs-Zusammenhängen erreicht.
- Unmittelbare Anwendbarkeit: Im Rahmen des Projekts entstanden neue Erkenntnisse, insbesondere die Verknüpfungen von einzelnen NC-Sätzen mit zugehörigen Qualitäts-informationen am Produkt, wodurch eine NC-satzweise Programmoptimierung möglich wird. Die Erkenntnisse werden zu Projektende u. a. in Form eines Leitfadens aufbereitet und so einer breiten Interessensgemeinschaft zur Verfügung gestellt

Seite 54 des Schlussberichts zu IGF-Vorhaben 20550 N/2

▪ Kein Expertensystem: Die intuitive Darstellung der Prognoseergebnisse im Softwaredemonstrator ermöglicht ein schnelles Einlernen für geschultes und ungeschultes Fachpersonal. Dies ist u. a. bedeutend im Kontext des demografischen Wandels und der Land-Stadt-Migration potenzieller Nachwuchskräfte, die KMU in ländlichen Regionen zunehmend Probleme bereitet.

# <span id="page-56-0"></span>7 Plan zum Ergebnistransfer

Für den Transfer der Forschungsergebnisse in die Wirtschaft spielt der projektbegleitende Ausschuss eine zentrale Rolle. Dieser besteht im Wesentlichen aus Anwenderunternehmen der spanenden Bearbeitung und CAD-CAM-NC Systemanbieter. Zudem ist die folgende Veröffentlichung erfolgt:

**E** Brecher, C.; Wetzel, A.; Voßen, J.; Fey, M: Vorschubanpassung auf Basis realer Qualitätsdaten bei Fräsprozessen – Erhöhung der Produktivität durch die Anwendung eines automatisiert iterativen Ansatzes; In: Zeitschrift für wirtschaftlichen Fabrikbetrieb; Band 115; Heft 5; Seite 284ff; 2021

## **Durchgeführte Arbeiten zum Ergebnistransfer**

Des Weiteren wurden die in Tabelle 8 enthaltenen Transfermaßnahmen innerhalb des Berichtszeitraums durchgeführt.

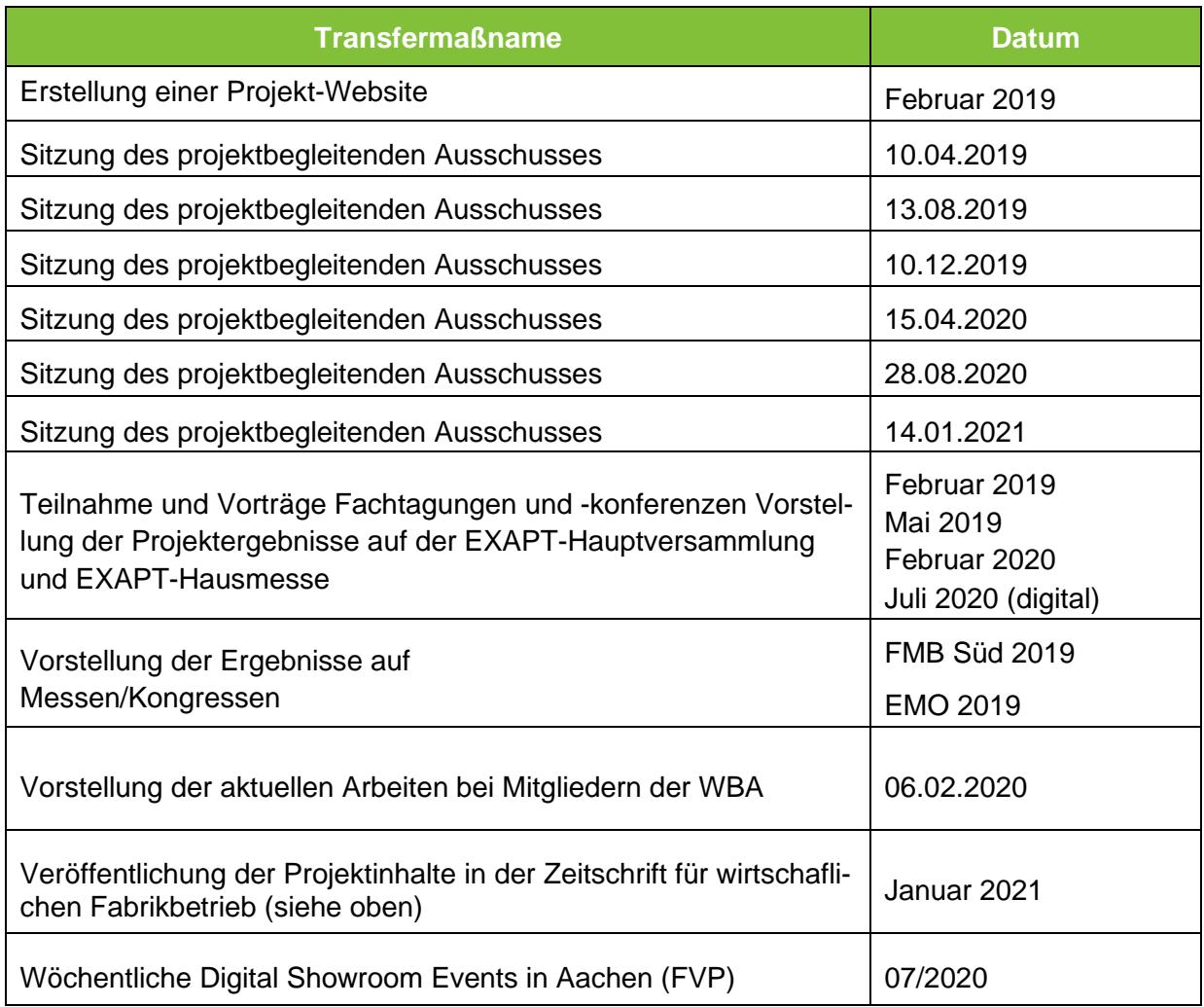

#### *Tabelle 8: Durchgeführte Transfermaßnahmen innerhalb des Berichtszeitraums*

## **Geplante Transfermaßnahmen nach Projektende**

Am 22. und 23. September 2021 findet das Aachener Werkzeugmaschinen-Kolloquium (AWK) statt. Unter dem Leitthema "Turning Data into Sustainability" werden einem breiten Publikum u. a. die Inhalte und Ergebnisse des AutoPro-Projektes vorgestellt. Der enge fachliche Austausch und die Diskussion mit zahlreichen Anwendern sowie ausgewiesenen Experten anderer Forschungsinstitute werden dabei neue Impulse liefern. Darüber hinaus sind seitens WZL und FVP weitere Transfermaßnahmen nach Projektende geplant. Einen Überblick hierzu gibt Tabelle 9.

### *Tabelle 9: Geplante Transfermaßnahmen nach Projektende*

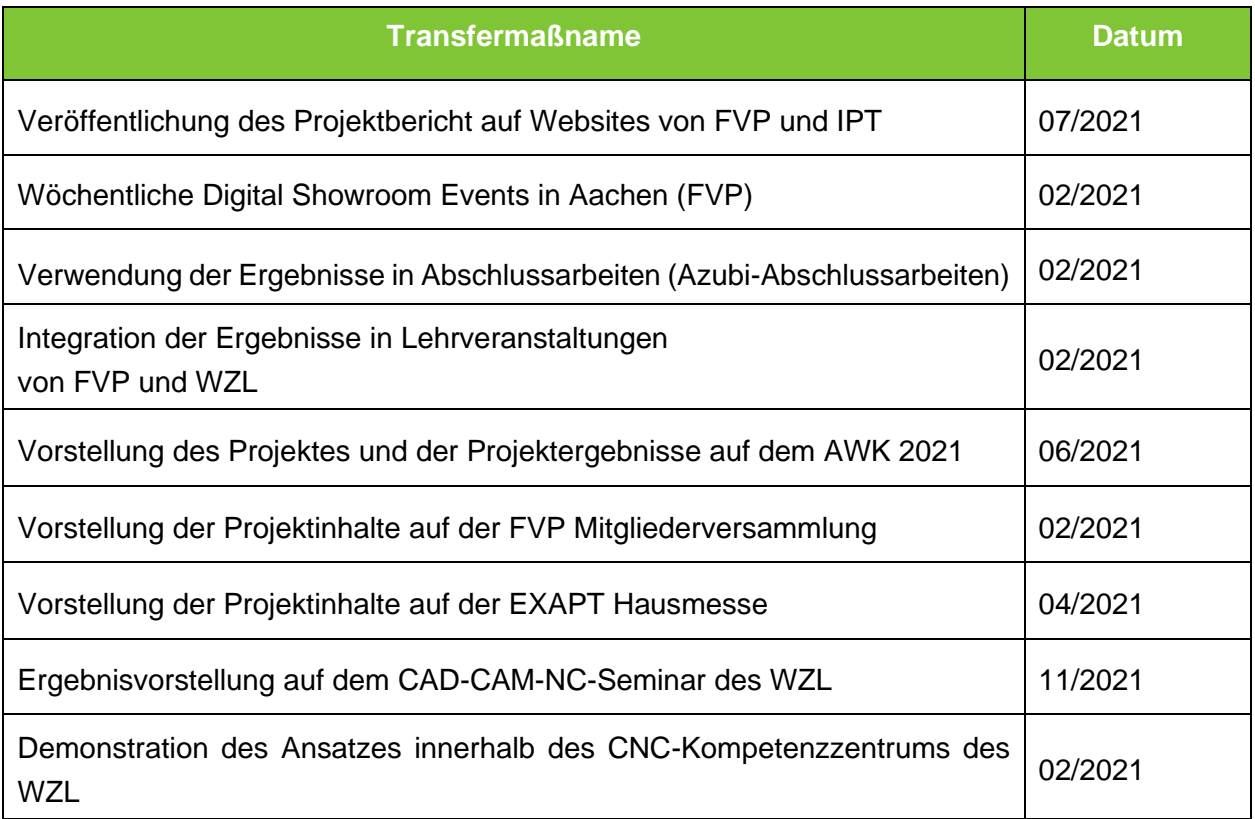

# <span id="page-58-0"></span>8 Einschätzung zur Realisierbarkeit des vorgeschlagenen und aktualisierten Transferkonzepts

Die enge Abstimmung mit dem PA ermöglichte es bereits zur Laufzeit des Projekts Transfermaßnahmen durchzuführen. Dabei wurde insbesondere auf das Erreichen von KMUs und die dedizierte Erklärung des Nutzens für diese geachtet. Abschließend sollen die Ergebnisse einer breiten Öffentlichkeit auf dem AWK 2021 auf Demonstratorebene vorgestellt werden. Das AWK ist die deutsche Leitmesse der Produktions- und Fertigungstechnik mit etwa 1.400 Teilnehmern. Hier werden auch zahlreiche OEMs anwesend sein, sodass ebenfalls ein "Pull-Effekt" entstehen kann.

Das grundlegende Konzept zur automatisierten Produktivitätssteigerung für die spanende Fertigung bei KMU ist zum Abschluss des Projekts verifiziert. Die im Projektverlauf identifizierten und neu erforschten Erkenntnisse wurden weiterhin in Testdatensätze und einen übergreifenden Leitfaden "Automatisierte Prozessanpassung zur Steigerung der Produktivität bei der Fertigungsplanung von Fräs-, Bohr- und Drehprozessen" gebündelt. Fertigungsplanern, Maschinenbedienern und Qualitätsbeauftragten spanender KMU wird bereits eine umfassende Übersicht über die zugrundeliegende Thematik vermittelt. Eine unmittelbare Umsetzung ist sehr wahrscheinlich und eigenständig möglich.

Die digitale Planungskette sowie das erarbeitete Optimierungskonzept für Produktivitätssteigerungen erhöht die Transparenz in der Fertigung und kann KMUs eine höhere Bindung an ihre Kunden (OEMs) durch eine durchgehende Dokumentation bieten. Am Werkzeugmaschinenlabor WZL der RWTH Aachen findet zudem aktuell der Aufbau einer durchgängigen digitalen Prozesskette statt. In dieses Umfeld lässt sich der entwickelte Ansatz gut für die Prozessgrob- und Feinplanung der entsprechend eingesteuerten Aufträge als zusätzliche Planungsinformation integrieren und kann so weiter getestet und für Vorführungszwecke sowie Demonstrationen genutzt werden. Das entstandene Lösungskonzept können interessierte Unternehmen zudem den Nutzen des entstandenen Gesamtkonzeptes anhand eigener industrierelevanter Fallbeispiele evaluieren.

Über die Demonstrationsebene hinaus gibt es bereits heute konkrete Zusagen des am begleitenden Ausschuss beteiligten CAM-Systemanbieters EXAPT, welcher Projektergebnisse in seine Systeme einfließen lassen will. Mit einer entsprechenden ZIM-Förderung, die nach Projektende angestrebt wird, um die noch verbleibende Rest-unsicherheiten des Demonstratoraufbaus zu beseitigen, wird davon ausgegangen, dass eine Umsetzung innerhalb von 12-18 Monaten erfolgen kann. Für Endanwender werden die Forschungsergebnisse also zeitverzögert nach Projektende auch am Markt verfügbar sein. Zusammenfassend wird somit die Realisierbarkeit des vorgeschlagenen und aktualisierten Transferkonzeptes als hoch angesehen, zumal eine Realisierung der aufgebauten Konzepte 2021 als Demonstrator am WZL umgesetzt sein wird.

# <span id="page-59-0"></span>9 Forschungsstellen

## **Forschungsstelle 1**

Forschungsvereinigung Programmiersprachen für Fertigungseinrichtungen e.V.

Theaterstraße 12

52062 Aachen

## **Forschungsstelle 2**

Werkzeugmaschinenlabor WZL der RWTH Aachen University

Cluster Produktionstechnik

Campus-Boulevard 30

52074 Aachen

# <span id="page-60-0"></span>10 Literaturverzeichnis

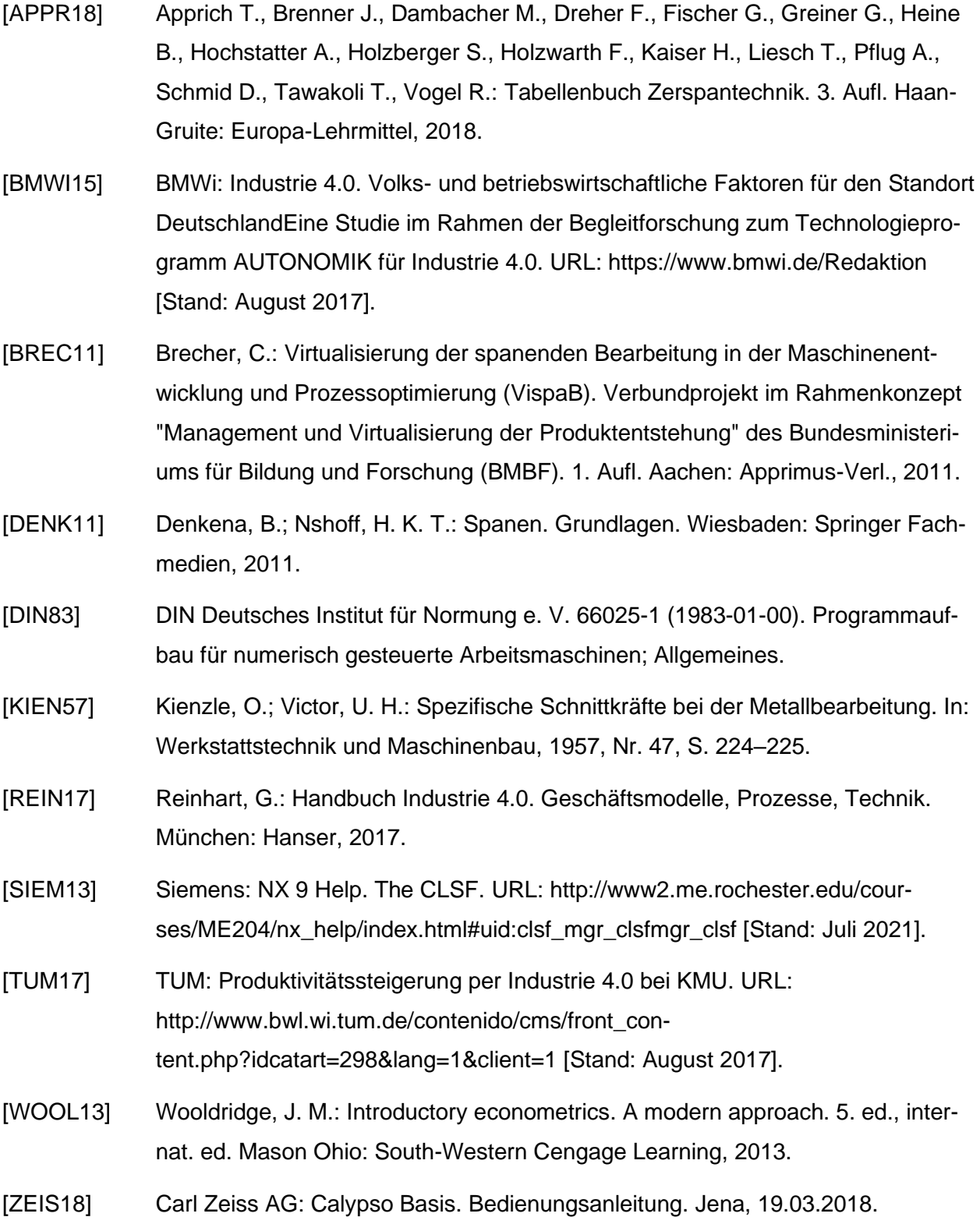